# **2N SMARTGATE Шлюз GSM**

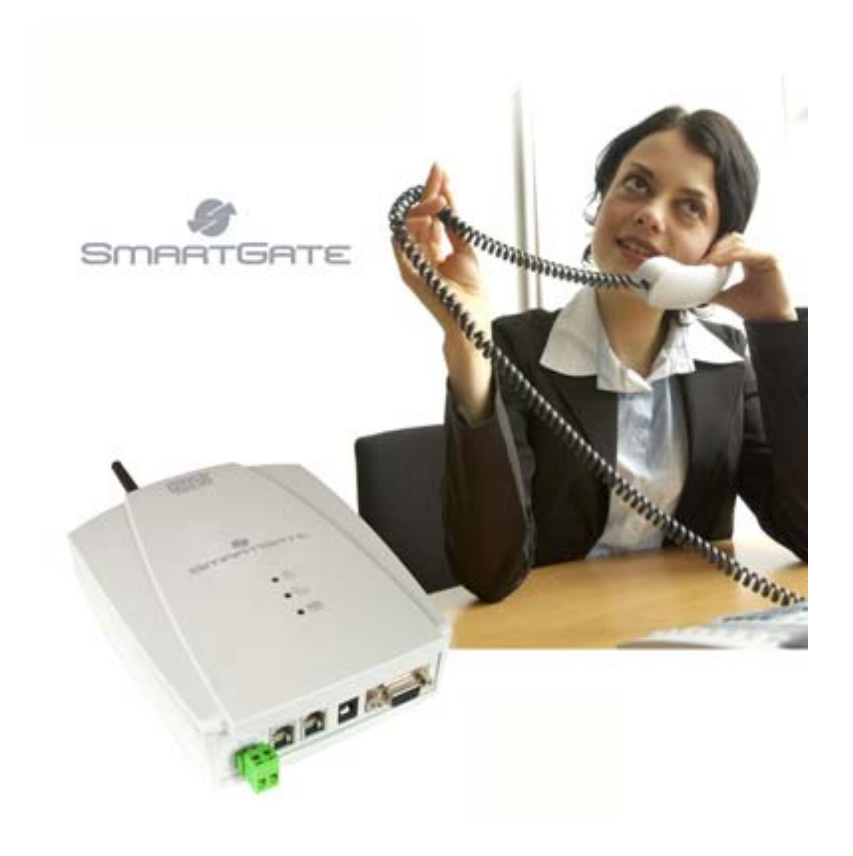

- **Значительное снижение издержек**
- **Шлюз на базе технологии "DialThru" с функцией "Follow-me"**
- **Передача голоса, данных, SMS и PC-FAX**
- **Интерфейсы FXS и FXO для УАТС и телефонных аппаратов**
- **Функция CLIP на базе FSK**

# Содержание

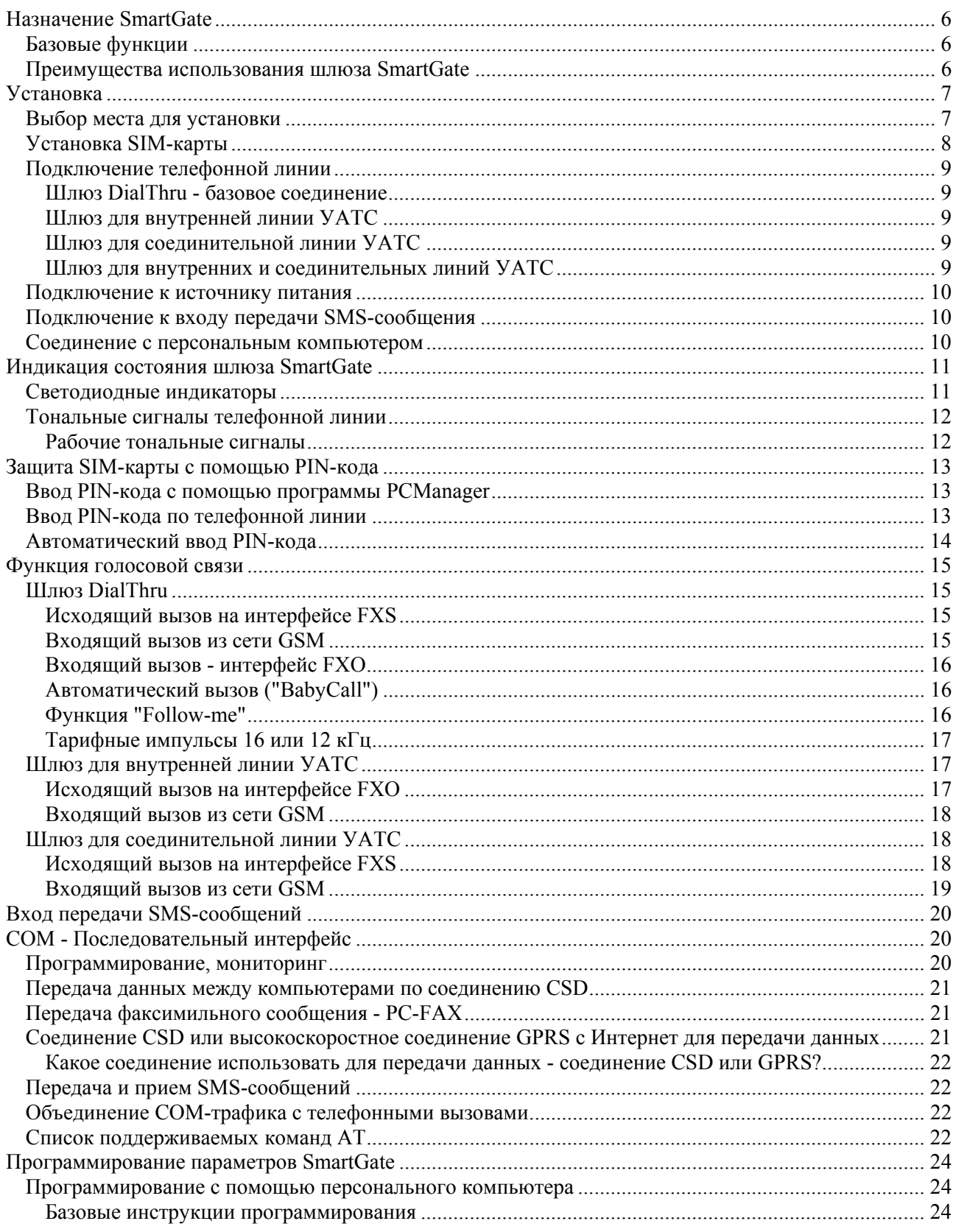

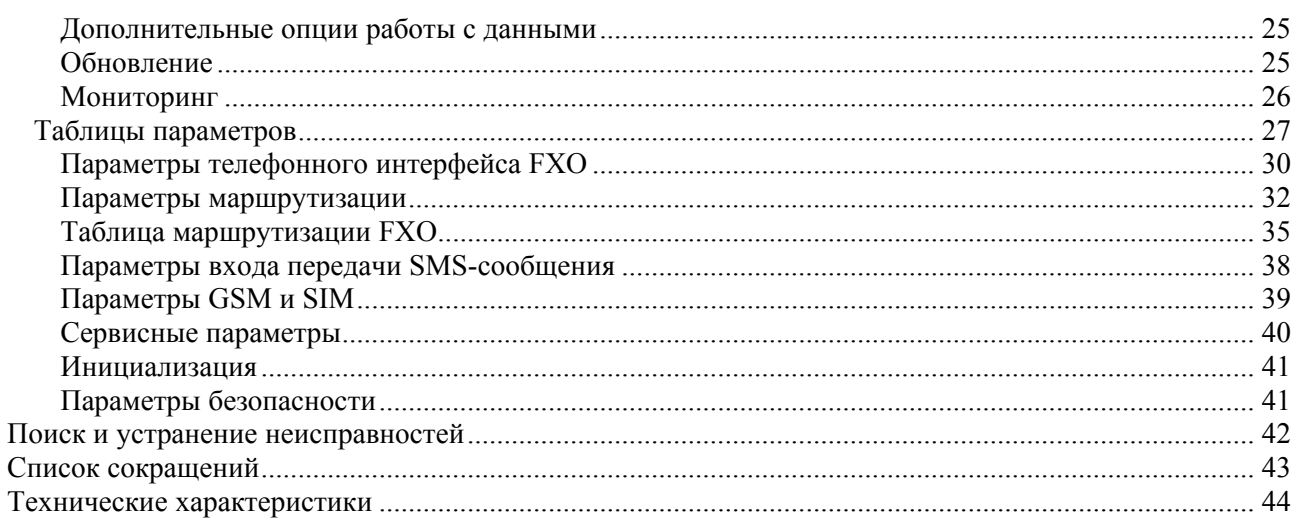

# **Уважаемый покупатель**,

Позвольте поздравить Вас с приобретением системы SmartGate. Продуманная конструкция и высокое качество изготовления этого устройства гарантирует качество и надежность в использовании. Мы надеемся, что вы в течение долгого времени будете с пользой для себя использовать этот GSM шлюз. Используйте шлюз SmartGate только в тех целях, в которых он был разработан и изготовлен, и в соответствии с изложенными ниже инструкциями.

Производитель оставляет за собой право вносить изменение в данное устройство для улучшения его свойств.

# **Меры безопасности**

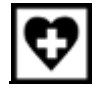

Не включайте шлюз SmartGate рядом с медицинским оборудованием, чтобы избежать помех. Между антенной и стимуляторами сердца должно быть расстояние не менее 0,5 метра.

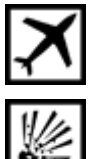

Не включайте шлюз SmartGate на борту самолета.

Не включайте шлюз SmartGate около бензозаправочных станций, химических объектов и там, где используются взрывчатые вещества.

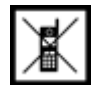

Любые запрещения использования мобильных телефонов, связанные с наличием радиочастотного излучения, относятся также и к шлюзу SmartGate.

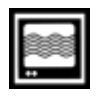

Шлюз SmartGate может отрицательно влиять на работу телевизоров, радиоприемников и персональных компьютеров.

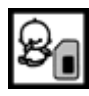

Предупреждение! Шлюз SmartGate имеет компоненты (SIM-карта, антенна и т.п.), которые могут проглотить маленькие дети.

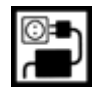

Нельзя превышать напряжение питания, указанное на адаптере. При подсоединении шлюза SmartGate к другому источнику питания убедитесь, что значение напряжения питания не выходит за допустимые пределы.

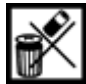

По окончании срока службы шлюза SmartGate выбрасывайте его в соответствии с существующими правилами.

#### **Версии руководства пользователя**

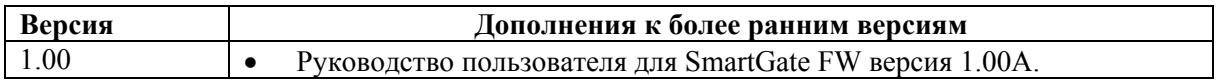

#### **Обновление**

В соответствии с изменением требований пользователей производитель постоянно улучшает микропрограммное обеспечение. Новейшее микропрограммное обеспечение процессора SmartGate, средства программирования и руководство пользователя можно найти в сети Интернет по адресу http://www.2n.cz. Более подробное описание обновления микропрограммного обеспечения SmartGate приводится в разделе, посвященном средствам программирования с компьютера.

Стр. 4 из 45

# **Комплектация устройства**

В комплект поставки шлюза SmartGate входят следующие компоненты:

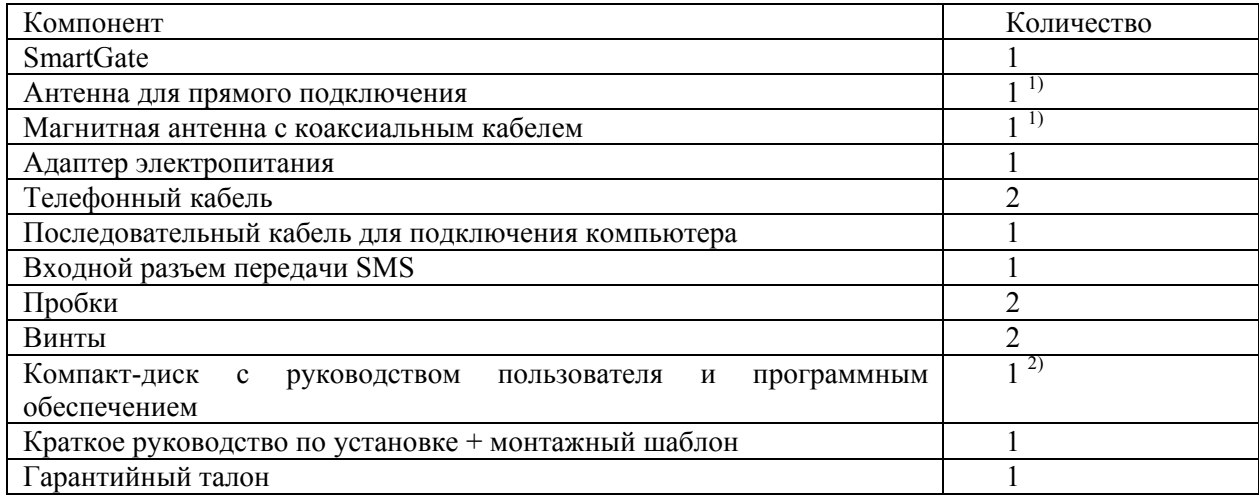

# **Примечания:**

1) В комплект поставки включена антенна для подключения непосредственно к разъему SMA шлюза SmartGate. Для мест c плохим приемом GSM сигнала или в случае помех со стороны других устройств необходимо использовать антенну с кабелем.

2) Прилагающееся программное обеспечение:

- SmartGate PCManager (программа управления с персонального компьютера для программирования параметров).
- SmartGate SMSgateway для передачи и приема SMS.
- Драйвер SmartGate для персонального компьютера.
- Руководство пользователя в формате pdf.
- Список команд AT для используемых GSM-модулей SIEMENS

# **Назначение SmartGate**

# **Базовые функции**

• Основным назначением шлюза SmartGate является передача голоса между сетью GSM и подключенным к шлюзу оконечным оборудованием. Вы можете подключить оконечное оборудование с интерфейсом FXO (соединительная линия УАТС, телефонный аппарат, автоответчик и т.п.) к интерфейсу FXS на SmartGate (разъем с пиктограммой телефонного аппарата) и оконечное оборудование с интерфейсом FXS (внутренняя линия УАТС) к интерфейсу FXO на SmartGate (разъем с зачеркнутой пиктограммой телефонного аппарата).

• Используя шлюз SmartGate в комбинации с персональным компьютером и соответствующим программным обеспечением, вы сможете установить соединение для передачи данных (GPRS, CSD), факсимильное соединение (только PC-FAX), а также передавать и принимать сообщения SMS.

• Используя вход передачи SMS, вы сможете передавать «тревожные» сообщения SMS на предварительно запрограммированный номер.

# **Преимущества использования шлюза SmartGate**

• Сокращение расходов на звонки - Вызовы направляются в сеть GSM или аналоговую телефонную сеть в соответствии с префиксом. Используя переадресацию вызовов GSM с УАТС на SmartGate, вы экономите на вызовах PSTN (коммутируемая телефонная сеть общего пользования) - GSM (сеть сотовой связи).

• Легкая установка - Шлюз SmartGate легко запрограммировать с помощью прилагаемого программного обеспечения.

• Комплектация - Комплект шлюза SmartGate включает все, что необходимо для использования системы (адаптер электропитания, телефонные кабели, последовательный кабель для подключения к компьютеру, разъем входа передачи SMS, компакт-диск с программным обеспечением).

• Решение для тех мест, где нет телефонных линий - Можно использовать в домике в горах, на выставке, конференции и т.п.

• Технология DialThru - Все ваши вызовы будут направляться по наиболее экономичному пути.

• Функция Follow-me - Вы никогда не пропустите вызов, поступающий из аналоговой сети. Вызывной сигнал будет подаваться на подключенный телефонный аппарат и на ваш мобильный телефон.

• CLIP - Шлюз SmartGate имеет функцию CLIP (представление идентификации вызывающей линии) базирующуюся на FSK (частотная манипуляция). Поэтому если оконечное оборудование способно принимать информацию CLIP, вы сможете узнавать номер вызывающего абонента.

• Быстрое соединение для передачи данных - Шлюз SmartGate использует для передачи данных высокоскоростное соединение GPRS (GPRS класса 10, максимальная скорость 85,6 Кбит/с).

• Вход передачи SMS – Передача SMS-сообщения на предварительно запрограммированный номер в случае замыкания контакта. Можно использовать в целях контроля, в простых системах безопасности и т.п.

• Минимизация опасности излучения - Вы не подвергаетесь прямому воздействию радиочастотного магнитного поля антенны во время соединения, которое возникает при использовании мобильных телефонов.

• Полное покрытие GSM - Шлюз SmartGate выпускается в следующих версиях: трехдиапазонная для европейских рынков (900, 1800 и 1900 МГц) и трехдиапазонная для американского рынка (850, 1800 и 1900 МГц).

# **Установка**

# **Выбор места для установки**

• Шлюз SmartGate предназначен для вертикальной установки (подвешивается с помощью имеющихся отверстий; для монтажа воспользуйтесь входящим в комплект шаблоном). Такое положение лучше всего подходит для приема сигнала, так как используется вертикальная штыревая антенна. В зоне уверенного приема GSM или в случае подключения антенны с кабелем можно использовать SmartGate и в горизонтальном положении.

• При установке шлюза SmartGate учитывайте уровень сигнала GSM; уровень сигнала GSM можно узнать с помощью программы PC Manager.

• Из-за наличия электромагнитного излучения устанавливайте SmartGate подальше от чувствительных приборов и людей.

• Шлюз SmartGate может создавать помехи работе других телекоммуникационных систем. Прокладывайте телефонные линии и устанавливайте оконечное оборудование и оборудование УАТС подальше от антенны.

• Диапазон допустимых рабочих температур приведен в разделе "Технические параметры".

• Нельзя использовать шлюз SmartGate в местах попадания прямых солнечных лучей или около источников тепла.

• Шлюз SmartGate предназначен для использования только в помещении. Он не должен попадать под дождь, на него не должна попадать вода или конденсироваться влага, воздействовать туман и т.п.

• Шлюз SmartGate не должен подвергаться воздействию агрессивных газов, испарений кислот, растворителей и т.п.

• Шлюз SmartGate не предназначен для использования в условиях сильной вибрации, например, в транспортных средствах, машинных отделениях и т.п.

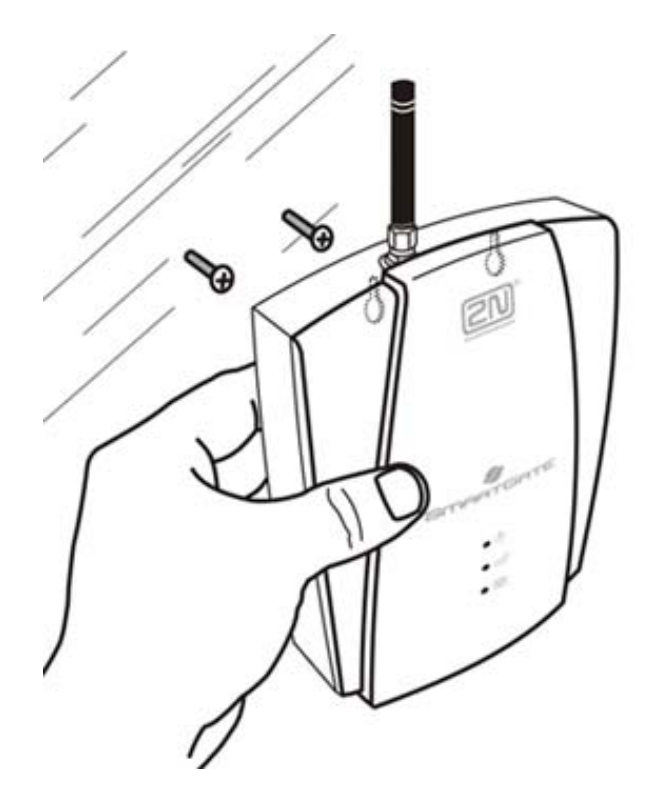

Стр. 7 из 45

Подключите входящую в комплект антенну в разъем антенны SMA. Аккуратно затяните разъем антенны руками - ни в коем случае не пользуйтесь гаечным ключом!

Входящая в комплект антенна имеет уровень усиления, достаточный для качественной работы в нормальных условиях. В случае плохого приема сигнала GSM и искажения голоса, а также в том случае, если вы хотите установить антенну отдельно от самого шлюза SmartGate, вы сможете использовать антенну с коаксиальным кабелем, имеющим разъем SMA. Антенну необходимо устанавливать вертикально.

Параметры антенны и кабеля приводятся в разделе "Технические параметры".

# **Установка SIM-карты**

Откройте держатель SIM-карты на задней стороне корпуса SmartGate, вставьте SIM-карту и закройте держатель. Перед установкой SIM-карты в шлюз SmartGate выберите нужного провайдера GSM и услуги SIM-карты, например, переадресацию вызова, предпочитаемые сети, сервисный центр SMS и т.д. на мобильном телефоне.

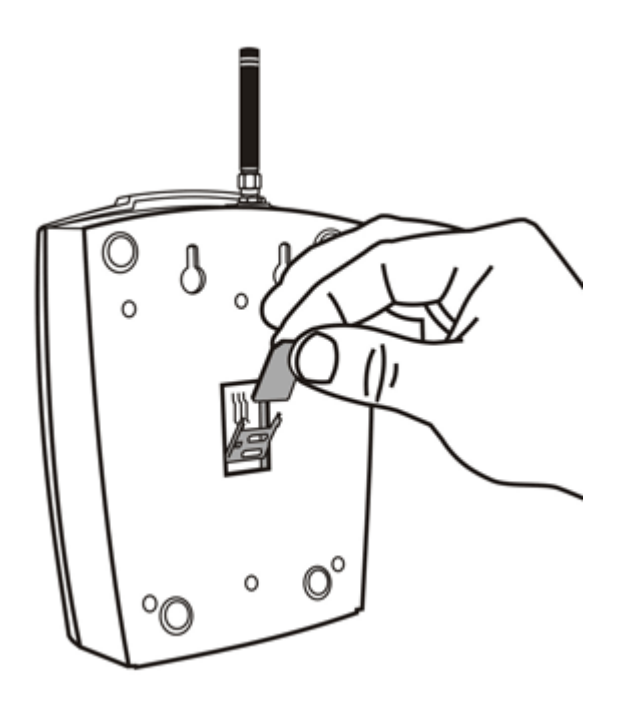

# **Описание разъемов**

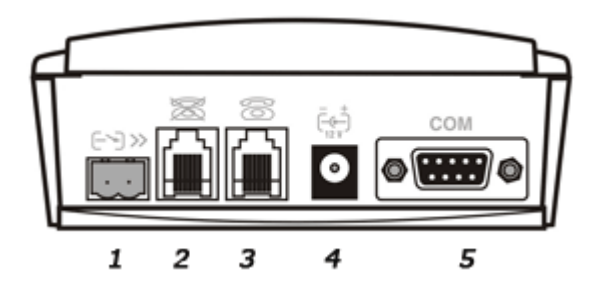

- (**1**) Вход передачи «тревожных» SMS-сообщения
- (**2**) Телефонная линия, интерфейс FXO, RJ11, 6/2

(**3**) Телефонная линия, интерфейс FXS, RJ11, 6/2

(**4**) Разъем для подключения адаптера питания постоянного тока 5,5/2,1 мм

(**5**) Последовательный порт RS232C, 9-контактный разъем D-Sub

# **Подключение телефонной линии**

# **Шлюз DialThru - базовое соединение**

Телефонный аппарат обычно подключается к внутренней линии УАТС. Подключите шлюз SmartGate между телефонным аппаратом и УАТС. Подключите линию УАТС к интерфейсу FXO, а телефонный аппарат к интерфейсу FXS шлюза SmartGate.

#### **Шлюз для внутренней линии УАТС**

Подключите к интерфейсу FXO шлюза SmartGate свободную внутреннюю линию УАТС. Интерфейс FXS остается свободным.

#### **Шлюз для соединительной линии УАТС**

Подключите свободную соединительную линию УАТС к интерфейсу FXS шлюза SmartGate. Запрограммируйте УАТС таким образом, чтобы все исходящие вызовы в GSM направлялись на SmartGate. Входящие вызовы из сети GSM будут направляться на УАТС.

К шлюзу SmartGate можно подключить стандартный телефонный аппарат, автоответчик или любое другое оконечное устройство, имеющее интерфейс FXO. Исходящие вызовы с телефонного аппарата будут направляться в сеть GSM, а входящие вызовы из сети GSM будут направляться на телефонный аппарат.

Шлюз SmartGate имеет функцию CLIP, базирующуюся на использовании FSK, которую можно использовать, подключив оконечное оборудование, способное выводить на дисплей или обрабатывать информацию CLI. Вы должны активировать данную функцию на SmartGate.

#### **Шлюз для внутренних и соединительных линий УАТС**

Благодаря имеющимся таблицам маршрутизации шлюз SmartGate является очень гибким устройством. Вы можете подключить к соответствующим разъемам SmartGate соединительную и внутреннюю линии УАТС. При этом программирование может быть следующим. Исходящие вызовы с УАТС будут направляться через соединительную линию в сеть GSM. Входящие вызовы из сети GSM будут направляться на внутреннюю линию УАТС. Данная конфигурация подходит для УАТС, которые не имеют возможности набора по соединительным линиям.

#### **Подключение к источнику питания**

Для подачи питания на шлюз SmartGate должен использоваться источник постоянного тока напряжением 10 - 16 В. В случае использования какого-либо другого источника питания, кроме входящего в комплект адаптера, необходимо соблюдать напряжение питания и полярность подключения, которые показаны около разъема питания на корпусе шлюза SmartGate. В качестве резервного блока питания можно использовать EnergyBank - источник питания с аккумуляторами.

Включение питания до подсоединения к шлюзу SmartGate антенны может привести к повреждению модуля GSM.

#### **Подключение к входу передачи SMS-сообщения**

Для облегчения подключения к шлюзу SmartGate предусмотрен специальный разъем. Разъем оборудован винтовыми зажимами для подключения проводов, идущих от переключаемого контакта (контролируемого устройства). Другой конец разъема можно подключить к соответствующему разъему на панели SmartGate.

Вход рассчитан на контакт реле, подключенный между выводами входа. Активация входа производится замыканием контакта (то есть соединением выводов разъема друг с другом).

Кроме того, для активации входа можно использовать транзисторный ключ или логический сигнал. Контакт рядом с разъемом телефонной линии соединяется с землей устройства, второй является контактом активации. Пожалуйста, соблюдайте полярность тока в линии. Этот вход имеет защиту от перенапряжения (до +12 В постоянного тока).

#### **Соединение с персональным компьютером**

Для соединения с персональным компьютером используется входящий в комплект последовательный кабель. Это модемный кабель, все 9 контактов которого имеют соединение 1:1 - на случай, если вы захотите использовать другой, более длинный кабель. Проверьте правильность работы длинного кабеля, чтобы избежать появления ошибок при высоких скоростях передачи.

# **Индикация состояния шлюза SmartGate**

# **Светодиодные индикаторы**

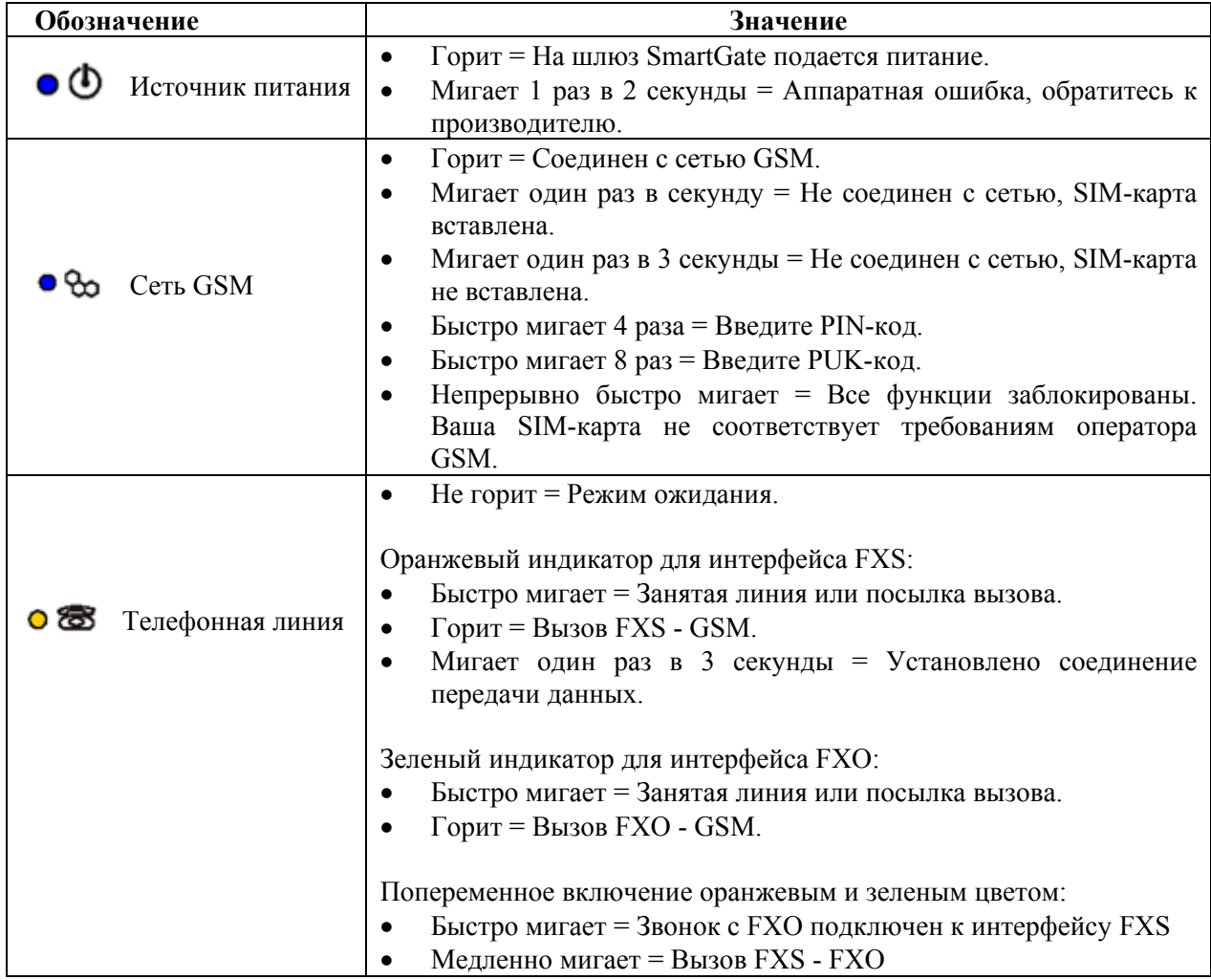

## **Тональные сигналы телефонной линии**

#### **Рабочие тональные сигналы**

Шлюз GSM передает в телефонную линию тональные сигналы, указывающие на состояние линии. Частота тонального сигнала изначально настроена как 425 Гц. Значение частоты является программируемым параметром; можно настроить двойные тональные сигналы.

Тональный сигнал ответа станции: Непрерывный тональный сигнал или \_\_ \_\_\_\_\_ (буква "А" в азбуке Морзе), в зависимости от выбранной настройки.

• Шлюз SmartGate готов к приему сигналов набора номера.

Тональный сигнал контроля посылки вызова:

- Звонит телефонный аппарат вызванного абонента.
- Этот сигнал передается сетью GSM или подключенной УАТС.

Тональный сигнал "занято": \_\_ \_ \_ \_ \_ \_ \_ \_ \_ xарактер сигнала программируется.

• Если вызов направляется в сеть GSM, тональный сигнал занятости передается шлюзом SmartGate в любом из следующих случаев:

Не была установлена SIM-карта.

Шлюз SmartGate не соединен с сетью GSM.

Шлюз SmartGate соединен с другой сетью, но роуминг отключен.

Линия вызываемого абонента занята.

Вызванный абонент положил трубку (разъединение).

Вызываемый номер состоит из слишком большого количества цифр (более 30).

Вызываемый номер заблокирован.

• Если вызов направляется на интерфейс FXO шлюза SmartGate, шлюз генерирует тональный сигнал "занято" в любом из следующих случаев:

Линия не подключена. Нет тока в линии.

Вызываемый номер состоит из слишком большого количества цифр (более 30).

Вызываемый номер заблокирован.

Если линия вызываемого абонента занята или вызванный абонент положил трубку, тональный сигнал "занято" генерируется УАТС.

Сигнализация завершения набора номера:

• Завершен прием набора номера. Устанавливается соединение.

Тональный сигнал PIN: ---- ---- ----

• Введите PIN-код.

• Если PIN-код должен вводиться вручную, этот тональный сигнал передается после включения питания.

Тональный сигнал PUK: -------- --------

• Введите PUK-код.

• Этот тональный сигнал передается при повторных попытках ввода неправильного PIN-кода. SIM-карта заблокирована.

Стр. 12 из 45

# **Защита SIM-карты с помощью PIN-кода**

Если SIM-карта защищена с помощью PIN-кода и PIN-код не запрограммирован в память шлюза SmartGate, то на это состояние указывает светодиодный индикатор GSM, а в телефонную линию подается тональный сигнал «PIN».

#### **Ввод PIN-кода с помощью программы PCManager**

Как и другие параметры, PIN-код можно ввести с помощью программы PCManager, установленной на персональном компьютере. При следующем включении шлюза SmartGate PIN-код будет введен автоматически.

#### **Ввод PIN-кода по телефонной линии**

Для ввода PIN-кода по телефонной линии, подключенной к интерфейсу FXS:

1. Снимите трубку с телефонного аппарата, вы услышите тональный сигнал «PIN».

2. Введите PIN-код, используя сигнализацию DTMF. Если PIN-код введен неправильно,

нажмите кнопку **[#]** или положите трубку.

3. Для подтверждения нажмите кнопку

4. Если через некоторое время (несколько секунд) вы услышите тональный сигнал занятости, значит, вы ввели PIN-код правильно. Положите трубку и подождите окончания регистрации в сети GSM.

5. Если же через некоторое время вы снова слышите тональный сигнал «PIN», значит, вы ввели неправильный PIN-код. Введите PIN-код повторно.

6. Если через некоторое время вы услышите тональный сигнал «PUK», значит, вы несколько раз ввели неправильный PIN-код, и SIM-карта заблокировалась. Для того чтобы разблокировать SIM-карту, воспользуйтесь мобильным телефоном.

Ввод PIN-кода по телефонной линии, подключенной к интерфейсу FXO, если шлюз SmartGate используется в качестве шлюза внутренней линии УАТС:

1. Наберите внутренний номер шлюза SmartGate на своей УАТС. Шлюз обнаружит вызывной звонок, и после поднятия трубки подаст тональный сигнал PIN.

2. Введите PIN-код, используя сигнализацию DTMF. Если PIN-код введен неправильно,

нажмите кнопку  $\Box$  или положите трубку.

3. Для подтверждения нажмите кнопку

4. Если через некоторое время (несколько секунд) шлюз SmartGate даст отбой, значит, вы ввели PIN-код правильно.

5. Если же через некоторое время вы снова слышите тональный сигнал «PIN», значит, вы ввели неправильный PIN-код. Введите PIN-код повторно.

6. Если через некоторое время вы услышите тональный сигнал «PUK», значит, вы несколько раз ввели неправильный PIN-код, и SIM-карта заблокировалась. Для того чтобы разблокировать SIM-карту, воспользуйтесь мобильным телефоном.

Правильно введенный PIN-код сохраняется в памяти шлюза SmartGate, как при программировании с помощью программы PCManager. При следующем включении шлюза SmartGate PIN-код будет введен автоматически.

# **Автоматический ввод PIN-кода**

Если PIN-код сохранен в памяти шлюза SmartGate, при включении питания он будет вводиться автоматически. Данная функция очень удобна, например, на случай сбоя в подаче электропитания; шлюз SmartGate будет готов к работе через небольшой промежуток времени после восстановления подачи питания без какого-либо вмешательства оператора.

**Внимание!** После смены SIM-карты или PIN-кода выполняется одна попытка автоматического ввода PIN-кода. В случае неправильного ввода автоматически введенный PIN-код стирается из внутренней памяти устройства, чтобы избежать последующих попыток ввода неправильного кода при следующих включениях питания. После такой неудачной попытки ввода PIN-кода у вас еще останутся две попытки ввода PIN-кода вручную. Для предотвращения неудачного автоматического ввода PIN-кода в случае замены SIM-карты удалите из памяти или запрограммируйте правильно PIN-код шлюза SmartGate с помощью программы PCManager.

# **Функция голосовой связи**

В качестве примера описываются процедуры осуществления исходящего и входящего вызова для аналогового телефона, подключенного интерфейсу FXS и внутренней линии УАТС, которая соединена с интерфейсом FXO шлюза SmartGate. В случае подключения другого оборудования предварительно проверьте правильность функционирования шлюза SmartGate с помощью телефонного аппарата.

Предположим, что SIM-карта уже установлена, PIN-код введен или не требуется, антенна подсоединена и шлюз SmartGate зарегистрирован в сети GSM - светодиодный индикатор сети GSM горит постоянно, и вы слышите тональный сигнал ответа станции, когда поднимаете трубку телефонного аппарата.

# **Шлюз DialThru**

Внутренняя линия УАТС подключена к интерфейсу FXO, а телефонный аппарат подключен к интерфейсу FXS шлюза SmartGate.

# **Исходящий вызов на интерфейсе FXS**

- 1. Поднимите трубку телефонного аппарата, вы услышите тональный сигнал ответа станции, а светодиодный индикатор линии начнет мигать.
- 2. Наберите телефонный номер нужного абонента. Так как по умолчанию шлюз SmartGate принимает сигналы набора номера в тональном режиме, выберите на телефонном аппарате режим DTMF (тональный режим набора номера). Если ваш телефонный аппарат позволяет набирать телефонный номер только в импульсном режиме, переключите шлюз SmartGate на прием импульсного набора номера. Промежуток времени между набираемыми цифрами не должен превышать 5 секунд (это программируемый параметр). По окончании этого времени номер считается набранным.
- 3. После набора последней цифры номера шлюз SmartGate сделает небольшую паузу, ожидая дальнейшего набора номера. После этого подается сигнал окончания набора номера и устанавливается соединение.
- 4. Префикс набранного телефонного номера сравнивается с данными, введенными в строки таблицы маршрутизации FXS. В соответствии с таблицей маршрутизации вызов отвергается, направляется в сеть GSM или на интерфейс FXO.
- 5. Если вызванный абонент доступен, вы услышите тональные сигналы контроля посылки вызова. Если же нет, вы можете услышать тональный сигнал "занято" или какое-либо из сообщений провайдера GSM.
- 6. Когда вызванный абонент отвечает на вызов, устанавливается соединение. Во время разговора постоянно горит светодиодный индикатор линии (оранжевый для вызовов в сеть GSM; мигающий попеременно оранжевым и зеленым цветами для вызовов FXS - FXO).
- 7. Для завершения вызова положите трубку. Светодиодный индикатор линии погаснет. Если же первым положит трубку вызванный абонент, вы услышите тональный сигнал "занято".

#### **Входящий вызов из сети GSM**

1. Информация CLI сравнивается с данными, введенными в строки таблицы маршрутизации GSM. В соответствии с таблицей маршрутизации вызов отвергается, направляется через интерфейс FXS на подключенный телефонный аппарат, или на интерфейс FXO. Обычно для шлюза DialThru направление на интерфейс FXO не используется.

- 2. О поступлении на интерфейс FXS входящего вызова свидетельствует вызывной звонок. В это время светодиодный индикатор линии мигает. Если шлюз SmartGate запрограммирован соответствующим образом, он передает информацию CLIP с помощью сигналов FSK между первым и вторым вызывным звонком. Определенные модели телефонных аппаратов способны выводить на дисплей информацию CLI.
- 3. Для установки соединения поднимите телефонную трубку. Во время разговора постоянно горит светодиодный индикатор линии.
- 4. Для завершения вызова положите трубку. Светодиодный индикатор линии погаснет. Если же первым положит трубку вызванный абонент, вы услышите тональный сигнал "занято".

# **Входящий вызов - интерфейс FXO**

- 1. Шлюз SmartGate обнаруживает сигнал вызова и немедленно переводит его на интерфейс FXS - телефонный аппарат начинает звонить.
- 2. Передача данных CLIP должна быть обеспечена УАТС.
- 3. Соединение устанавливается, если вы поднимаете трубку.

# **Автоматический вызов ("BabyCall")**

Если функция BabyCall включена на интерфейсе FXS, после снятия телефонной трубки отсчитывается предварительно запрограммированный промежуток времени. Если в течение этого времени вы не начинаете набор телефонного номера, шлюз SmartGate подает тональный сигнал окончания набора номера и начинает автоматический набор предварительно запрограммированного телефонного номера через сеть GSM. С этого момента шлюз работает так же, как при осуществлении обычного исходящего вызова в сеть GSM. Набор любой цифры в течение запрограммированного для функции BabyCall времени отменяет данную функцию и позволяет осуществить обычный исходящий вызов.

#### **Функция "Follow-me"**

Данная функция используется, когда шлюз SmartGate запрограммирован как шлюз DialThru и на интерфейс FXS поступает вызывной звонок.

Введите телефонный номер для функции Follow-me и количество звонков, после которого эта функция будет активироваться.

- 1. Шлюз SmartGate обнаруживает вызывной сигнал и немедленно переводит его на интерфейс FXS - телефонный аппарат начинает звонить.
- 2. Если соединение для данного вызова не будет установлено в течение установленного количества вызывных звонков, шлюз SmartGate одновременно устанавливает соединение с указанным телефонным номером. Между началом установки соединения GSM и моментом, когда начинает звонить мобильный телефон, проходит некоторое время.
- 3. Пока шлюз SmartGate обнаруживает вызывной сигнал на интерфейсе FXO, аналоговый телефонный аппарат и мобильный телефон GSM продолжают звонить.
- 4. Вы можете ответить на вызов с аналогового телефонного аппарата, а также с мобильного телефона.

Если вы хотите временно выключать и снова включать функцию "Follow-me" раз за разом, введите пароль для включения/отключения этой функции. Если введен пароль:

1. Поднимите трубку телефонного аппарата.

- 2. Для временного отключения функции введите пароль и нажмите клавишу **...** Для включения функции введите пароль и нажмите клавишу
- 3. Положите трубку.

## **Тарифные импульсы 16 или 12 кГц**

Шлюз SmartGate на интерфейсе FXS имеет передатчик тарифных импульсов. Вы можете использовать тарифные импульсы для определения стоимости исходящих вызовов. Шлюз SmartGate обеспечивает только псевдотарификацию - полученные измерения не соответствуют реальной стоимости вызова, тарифные импульсы передаются в соответствии с запрограммированными параметрами и продолжительностью вызова. Для того чтобы установить измерение тарифа для различных префиксов телефонных номеров, вам потребуется запрограммировать определенные параметры в таблице маршрутизации FXS. Тарификация осуществляется только во время вызовов через сеть GSM. Тарификация во время вызовов на интерфейс FXO должна осуществляться УАТС.

Кроме того, вы можете запрограммировать на шлюзе SmartGate передачу тарифных импульсов в качестве сигнализации соединения/разъединения, если ваша УАТС не способна принимать сигнализацию изменения полярности телефонной линии.

# **Шлюз для внутренней линии УАТС**

Внутренняя линия УАТС подключена к интерфейсу FXO на шлюзе SmartGate. Интерфейс FXS остается свободным.

Для правильного функционирования интерфейса FXO необходимо запрограммировать параметр "FXO call route to" (направление вызова FXO на…). Вы можете заполнить некоторые строки в таблице маршрутизации FXO для того, чтобы отвергать определенные вызовы, для автоматической маршрутизации вызовов и т.д.

Укажите в таблице маршрутизации GSM, что входящие вызовы GSM должны направлять на интерфейс FXO.

Необходимо настроить условия для обнаружения состояния разъединения на УАТС. Если шлюз SmartGate обнаруживает, что с УАТС поступает сигнал "занято" или непрерывный тональный сигнал, он разрывает установленное соединение с GSM сетью.

#### **Исходящий вызов на интерфейсе FXO**

- 1. Шлюз SmartGate обнаруживает поступление вызывного сигнала от УАТС и, если существует возможность установить соединение с GSM, подключается к линии после предварительно запрограммированного количества звонков. Шлюз SmartGate передает тональный сигнал ответа станции, и зеленый светодиодный индикатор линии начинает мигать.
- 2. Наберите телефонный номер абонента GSM с использованием DTMF. Промежуток времени между набираемыми цифрами не должен превышать 5 секунд (это программируемый параметр). По окончании этого времени номер считается набранным.
- 3. После набора последней цифры номера шлюз SmartGate сделает небольшую паузу, ожидая дальнейшего набора номера. После этого подается сигнал окончания набора номера и устанавливается соединение.
- 4. Префикс набранного телефонного номера сравнивается с данными, введенными в строки таблицы маршрутизации FXO. В соответствии с таблицей маршрутизации вызов отвергается или направляется в сеть GSM.
- 5. Если вызванный абонент доступен, вы услышите тональные сигналы контроля посылки вызова. Если же нет, шлюз SmartGate произведет разъединение.
- 6. Когда вызванный абонент отвечает на вызов, устанавливается соединение. Во время разговора постоянно горит зеленый светодиодный индикатор линии.
- 7. Для завершения вызова положите трубку. УАТС будет передавать сигнал "занято" в абонентскую линию SmartGate, шлюз обнаружит этот сигнал и произведет разъединение вызова GSM.

#### **Входящий вызов из сети GSM**

- 1. Информация CLI сравнивается с данными, введенными в строки таблицы маршрутизации GSM. В соответствии с таблицей маршрутизации вызов отвергается, направляется через интерфейс FXO на внутреннюю линию УАТС.
- 2. Шлюз SmartGate подключается к линии. Если для данной информации CLI в параметре "Dial in" (набирать на…) записан номер, то SmartGate наберет этот номер с помощью DTMF.
- 3. Абонент GSM слышит тональный сигнал контроля посылки вызова от УАТС, если используется функция автоматического набора номера, если же нет, он слышит тональный сигнал ответа станции от УАТС и должен набрать внутренний номер самостоятельно.
- 4. Прерывание входящего вызова не отличается от исходящего вызова.

# **Шлюз для соединительной линии УАТС**

В качестве примера описываются процедуры осуществления исходящего и входящего вызова для аналогового телефона, подключенного к интерфейсу FXS. Правила по установлению вызова в случае подключения соединительной линии такие же, вы должны запрограммировать УАТС для маршрутизации вызовов в GSM сеть на шлюз SmartGate. Мы настоятельно рекомендуем в случае соединительной линии УАТС проверить правильность функционирования шлюза SmartGate.

#### **Исходящий вызов на интерфейсе FXS**

- 1. Поднимите трубку телефонного аппарата, вы услышите тональный сигнал ответа станции, а оранжевый светодиодный индикатор линии начнет мигать.
- 2. Наберите телефонный номер нужного абонента GSM. По умолчанию шлюз SmartGate принимает сигналы набора номера в тональном режиме. Если ваш телефонный аппарат позволяет набирать телефонный номер только в импульсном режиме, переключите шлюз SmartGate на прием импульсного набора номера. Промежуток времени между набираемыми цифрами не должен превышать 5 секунд (это программируемый параметр). По окончании этого времени номер считается набранным.
- 3. После набора последней цифры номера шлюз SmartGate сделает небольшую паузу, ожидая дальнейшего набора номера. После этого подается сигнал окончания набора номера и устанавливается соединение.
- 4. Префикс набранного телефонного номера сравнивается с данными, введенными в строки таблицы маршрутизации FXS. В соответствии с таблицей маршрутизации вызов отвергается или направляется в сеть GSM в соответствии с таблицей маршрутизации.
- 5. Если вызванный абонент доступен, вы услышите тональные сигналы контроля посылки вызова. Если же нет, вы можете услышать тональный сигнал "занято" или какое-либо из сообщений провайдера GSM.
- 6. Когда вызванный абонент отвечает на вызов, устанавливается соединение. Во время разговора постоянно горит оранжевый светодиодный индикатор линии.
- 7. Для завершения вызова положите трубку. Светодиодный индикатор линии погаснет. Если же первым положит трубку вызванный абонент, вы услышите тональный сигнал "занято".

#### **Входящий вызов из сети GSM**

- 1. Информация CLI сравнивается с данными, введенными в строки таблицы маршрутизации GSM. В соответствии с таблицей маршрутизации вызов отвергается или направляется через интерфейс FXS на подключенный телефонный аппарат.
- 2. О поступлении на интерфейс FXS входящего вызова свидетельствует вызывной звонок. В это время мигает оранжевый светодиодный индикатор линии. Если шлюз SmartGate запрограммирован соответствующим образом, он передает информацию CLIP с помощью сигналов FSK между первым и вторым вызывным звонком. Определенные телефонные аппараты способны выводить на дисплей информацию CLI.
- 3. Для установки соединения поднимите телефонную трубку. Во время разговора постоянно горит светодиодный индикатор линии.
- 4. Для завершения вызова положите трубку. Светодиодный индикатор линии погаснет. Если же первым положит трубку вызванный абонент, вы услышите тональный сигнал "занято".

# **Вход передачи SMS-сообщений**

Этот универсальный вход предназначен специально для передачи сообщения о состоянии тревоги или ошибки любого оборудования, имеющего соответствующий контакт (релейный контакт и т.п.).

Активируя этот вход (соединяя контакты входа друг с другом), вы передаете одно сообщение SMS на один предварительно запрограммированный телефонный номер.

Внимание! Не используйте данную функцию в случаях, связанных с обеспечением жизнедеятельности и защитой собственности, из-за характера услуги передачи SMS-сообщений и особенностей самого шлюза SmartGate. Производитель не несет никакой ответственности за вред, нанесенный здоровью, или материальный ущерб, связанные с ошибкой при передаче сообщения SMS.

# **COM - Последовательный интерфейс**

Полноценный последовательный интерфейс RS-232C на 9-контактном разъеме идентичен любому внешнему модему.

Скорость передачи находится в пределах от 1200 до 115200 бит в секунду (шлюз SmartGate поддерживает автоматическое установление скорости передачи, т.е. реагирует на команду АТ со скоростью, идентичной скорости передачи команды АТ, и сохраняет настройку этой скорости). Настройки передачи должны быть следующими: 8 бит, без проверки четности, один стоповый бит (8N1).

Центральный процессор шлюза SmartGate использует такой же интерфейс для осуществления вызова, поэтому он должен иметь возможность блокировать внешний последовательный интерфейс - все компьютерные программы должны обеспечивать аппаратное управление передаваемым потоком (аппаратное квитирование).

COM-порт можно использовать для:

- Программирования и мониторинга;
- Передачи данных между компьютерами по соединению CSD;
- Передачи PC-FAX передачи факсимильных сообщений с вашего компьютера;
- Соединения CSD или высокоскоростного соединения GPRS с Интернет;
- Передачи и приема SMS-сообщений (при помощи специализированного ПО).

#### **Программирование, мониторинг**

Установите на свой персональный компьютер программу SmartGate PCManager, которая находится на входящем в комплект устройства компакт-диске.

Эта программа предназначена для программирования параметров шлюза SmartGate. Она способна считывать данные конфигурации из памяти и сохранять их на шлюзе SmartGate. Более того, все параметры шлюза можно сохранить на персональном компьютере в виде файла с целью резервирования или переноса на другой шлюз SmartGate.

Программа SmartGate PCManager также включает в себя средство простого мониторинга устройства. С помощью этого средства вы во время работы шлюза SmartGate сможете определить имя провайдера GSM, мощность сигнала, модуль GSM, SIM-карту и другую информацию.

# **Передача данных между компьютерами по соединению CSD**

Режим CSD позволяет передавать данные в сети GSM с максимальной скоростью 14400 бит/сек. Данная функция работает как классическое соединение двух модемов (команды АТ ATD, ATH, ATA и т.д.). Соединение можно установить с другим модемом GSM или модемом PSTN.

Внимание! Вызовы для передачи данных и факсимильные вызовы из сети PSTN (коммутируемой телефонной сети общего пользования) поступают подобно телефонным вызовам (поступает звонок по телефонной линии SmartGate), потому что аналоговая сеть не способна идентифицировать модемные/факсимильные вызовы. Таким образом, необходимо иметь на SIM-карте специальный телефонный номер для входящих вызовов передачи данных и факсимильных вызовов, который отличается от номеров для телефонных вызовов (многономерная схема). Сеть GSM идентифицирует вызов, поступающий на этот номер, как вызов передачи данных/факсимильный вызов, и подает вызывной звонок на последовательный COM-интерфейс.

# **Передача факсимильного сообщения - PC-FAX**

Шлюз SmartGate позволяет передавать факсы с персонального компьютера. Однако не путайте функцию PC-Fax со стандартной передачей факсов - подключать факсимильный аппарат к телефонной линии нельзя! Но при этом функция PC-Fax позволяет установить соединение со стандартным факсимильным аппаратом и передавать документы.

Для работы функции PC-Fax необходимо сначала установить с компакт-диска, входящего в комплект шлюза SmartGate, драйвер факс-модема. Кроме того, вам понадобится программное обеспечение PC-Fax, которое в комплект не входит. Обычно со шлюзом SmartGate работает любая программа, предназначенная для модулей передачи данных SIEMENS (SIEMENS MC45/46 или MC55/56). Для этих целей была успешно протестирована программа WinFax от Symantec; также можно использовать функцию передачи факса, которая входит в Windows XP.

# **Соединение CSD или высокоскоростное соединение GPRS с Интернет для передачи данных**

Для соединения с сетью Интернет необходимо сначала установить с компакт-диска, входящего в комплект SmartGate, драйвер факс-модема. Другой возможностью является использование мастера установки вашего провайдера GSM в том случае, если он поддерживает модуль GSM SIEMENS, установленный в шлюзе SmartGate (SIEMENS MC45/46 или MC55/56).

Мастер установки обычно также настраивает конфигурацию телефонного соединения с сетью. Если вы используете ручную установку, ее необходимо сделать правильно. Запросите инструкции по Интернет-соединению у своего провайдера GSM, потому что эти инструкции могут быть разными у разных провайдеров (особенно это касается телефонного номера, который необходимо набирать, DNS и т.п.). Необходимо, например, установить APN в дополнительных настройках модема в режиме GPRS:

Пример: at+cgdcont=1, "IP", "internet.t-mobile.cz"

Внимание! Зачастую провайдеры GSM указывают в своих инструкциях номер \*99# для соединения GPRS. Для модулей GSM SIEMENS необходим формат \*99\*\*\*1#.

#### **Какое соединение использовать для передачи данных - соединение CSD или GPRS?**

Максимальная скорость передачи данных в режиме CSD равна 14400 бит/с. Соединение GSM резервируется на все время соединения и плата за вызов зависит от продолжительности этого соединения. В режиме CSD можно установить соединение передачи данных между двумя компьютерами.

Шлюз SmartGate оборудован модулем GSM, обеспечивающим GPRS класса 10 (4 + 2 временных интервала), что означает возможность передачи данных на персональный компьютер со скоростью 85600 бит/с и с половиной этой скорости в сеть GSM. Режим GPRS нельзя использовать для соединения двух компьютеров. Он позволяет обеспечить соединение только с APN, то есть с Интернет. Большинство провайдеров GSM берут плату за соединение GPRS в соответствии с объемом переданных данных или в виде единовременно выплачиваемой суммы, поэтому GPRS подходит для долговременного соединения с передачей данных только время от времени.

# **Передача и прием SMS-сообщений**

Сообщения SMS можно принимать и передавать с помощью соответствующих команд АТ. На этом принципе базируется определенное количество компьютерных программ. Установите программное обеспечение, предназначенное для модулей GSM SIEMENS (также можно использовать программное обеспечение мобильного телефона SIEMENS). Вы сможете принимать и передавать SMS даже тогда, когда шлюз SmartGate используется для телефонной связи.

#### **Объединение COM-трафика с телефонными вызовами**

Как уже упоминалось выше, сообщения SMS можно передавать даже во время телефонных вызовов. Программа SMS временно блокируется только во время установления исходящего вызова GSM и подачи сигнала вызова при входящем вызове GSM.

То же самое относится и к мониторингу с помощью программы PCManager. Во время установления телефонного соединения демонстрируется сообщение, указывающее на временную блокировку шлюза SmartGate.

Во время использования соединения передачи данных CSD и соединения PC-FAX использовать телефонную связь невозможно.

Исходящие и входящие вызовы в GSM сети можно осуществлять во время соединения GPRS. Соединение GPRS остается активным в течение всего вызова GSM, но никакие данные передаваться не будут (SmartGate - это терминал GPRS класса В). После разъединения телефонного вызова передача данных немедленно восстановится.

#### **Список поддерживаемых команд АТ**

На компакт-диске, входящем в комплект шлюза SmartGate, имеются оригинальные файлы в формате PDF для модулей GSM SIEMENS.

Внимание! Так как модуль GSM в основном используется центральным процессором шлюза SmartGate для осуществления телефонных вызовов, используйте команды АТ аккуратно. Вы можете сбить настройку конфигурации модуля GSM, что сделает шлюз SmartGate неработоспособным. Для решения большинства из этих проблем выключите шлюз SmartGate и снова его включите, чтобы центральный процессор выполнил полную процедуру инициализации модуля GSM.

Стр. 22 из 45

#### В частности, не используйте:

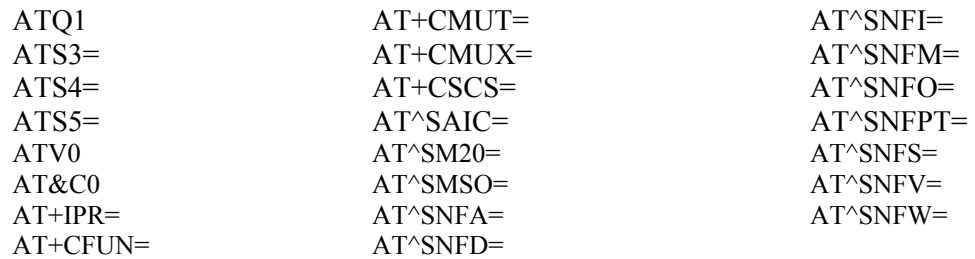

# **Программирование параметров SmartGate**

Все параметры шлюза SmartGate имеют значения по умолчанию, которые отвечают требованиям большинства пользователей и не требуют изменения. Обычно необходимо только запрограммировать таблицы маршрутизации в соответствии с использованием SmartGate. Для программирования функций воспользуйтесь персональным компьютером с установленной программой PCManager.

# **Программирование с помощью персонального компьютера**

Для проведения программирования соедините шлюз SmartGate с персональным компьютером последовательным кабелем и убедитесь, что на компьютере установлена программа SmartGate PCManager. Процедура программирования интуитивна и проста. Все шаги сопровождаются текстовыми советами, которые появляются над теми элементами на дисплее, на которые вы указываете курсором.

Загрузка и сохранение данных шлюза SmartGate, включая обновление микропрограммного обеспечения, выполняются в специальном режиме, в котором шлюз SmartGate находится около 3 секунд после включения питания (все светодиодные индикаторы горят). Если в течение этого времени шлюз SmartGate получит соответствующую инструкцию от программы PCManager, то останется в этом режиме настолько долго, насколько это необходимо. Если шлюз SmartGate не перезапускается после завершения работы PCManager, выключите его и затем снова включите.

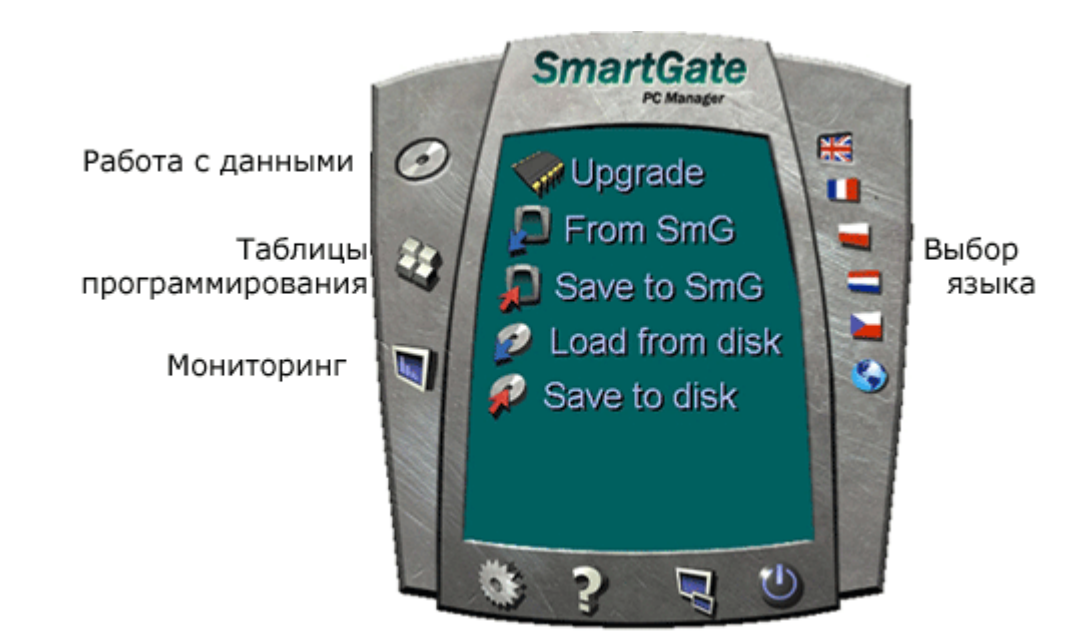

#### **Базовые инструкции программирования**

- 1. Запустите программу PCManager, на правой стороне выберите язык, на котором будут демонстрироваться тексты.
- 2. Для работы с данными щелкните по пиктограмме компакт-диска на левой стороне.
- 3. Загрузите данные со шлюза SmartGate. Если SmartGate не находится в специальном режиме программирования, необходимо выключить его и затем снова включить.
- 4. Щелкните по пиктограмме таблиц программирования на левой стороне.
- 5. Параметры располагаются в таблицах в соответствии со своими функциями. Настройте все параметры, которые хотите изменить. Для того чтобы получить справку по определенному параметру, укажите на него курсором.
- 6. Для работы с данными снова щелкните по пиктограмме компакт-диска.
- 7. Сохраните данные на шлюзе SmartGate. Если SmartGate не находится в специальном режиме программирования, необходимо выключить его и затем снова включить.

#### **Дополнительные опции работы с данными**

Кроме памяти самого шлюза SmartGate настройки можно сохранить в виде файла и загрузить в PCManager. Это рекомендуется делать для резервирования текущей конфигурации или загрузки такой же конфигурации на другой шлюз SmartGate.

Внимание! В таблице "Security" (безопасность) находится PIN-код и сервисный пароль. Эти параметры требуют особого обращения. Они не сохраняются в файле на компьютере по соображениям безопасности. Если вы загружаете файл в программу PCManager и затем в шлюз SmartGate, PIN-код и сервисный пароль не следует изменять до тех пор, пока вы не измените их вручную перед сохранением.

Внимание! После запуска программы PCManager все таблицы заполнены значениями по умолчанию. Перед программированием и сохранением параметров рекомендуется загрузить данные из шлюза SmartGate. Если после запуска PCManager вы сохраняете только данные, все параметры, кроме PIN-кода и сервисного пароля, в памяти шлюза SmartGate будут иметь значения по умолчанию.

Внимание! PIN-код и сервисный пароль можно изменить только вручную или путем полной инициализации.

#### **Обновление**

Производитель отвечает на изменение потребностей пользователя периодическим обновлением микропрограммного обеспечения. Текущие версии микропрограммного обеспечения шлюза SmartGate, программы PCManager и руководства пользователя доступны по адресу http://www.2n.cz. Последняя версия микропрограммного обеспечения всегда включается в каждую новую инсталляцию PCManager.

Процедура обновления:

- 1. Запустите программу PCManager, на правой стороне выберите язык для демонстрации текстов.
- 2. Для работы с данными щелкните пиктограмму компакт-диска на левой стороне.
- 3. Щелкните на обновление. Если SmartGate не находится в специальном режиме программирования, необходимо выключить его и затем снова включить.
- 4. Если в директории PCManager имеется более одного файла, выберите один из них. Обновление осуществляется автоматически. Во время процесса обновления ни в коем случае не выключайте персональный компьютер или шлюз SmartGate.

**Внимание!** Программа PCManager проверяет версию программного обеспечения шлюза SmartGate и файла обновления. Если версия обновления в файле новая, все в порядке. Идентичная или более ранняя версия программного обеспечения также будет сохранены в памяти шлюза SmartGate, но программа PCManager по соображениям безопасности запросит дополнительное подтверждение.

**Внимание!** По причине потенциального изменения структуры данных памяти шлюза SmartGate программа PCManager и шлюз SmartGate согласуются с точки зрения версии. Версия программы PCManager может использоваться для программирования SmartGate, если отличается от версии SmartGate буквой после номера версии (например, 1.00А). Программа PCManager сама обнаружит это и известит вас.

#### **Мониторинг**

Функция мониторинга активна, когда шлюз SmartGate работает и зарегистрирован в сети GSM. Если шлюз SmartGate не зарегистрирован в сети GSM, COM-порт блокируется и мониторинг осуществлять нельзя.

Эта простая информационная функция позволит вам определить:

- Тип модуля GSM и IMEI ID.
- IMSI ID для карты SIM и выбранный сервисный центр SMS, который необходим для передачи сообщений SMS.
- Имя провайдера GSM и мощность принимаемого сигнала. Эта информация поможет найти оптимальное место для установки шлюза с точки зрения приема сигнала (информация обновляется с интервалом 10 секунд).
- Состояние линии SmartGate ожидание, исходящий вызов, входящий вызов, включая телефонный номер. COM-порт блокируется во время набора номера или посылки вызывных сигналов при входящем вызове, поэтому программа PCManager в этих случаях сообщает о блокировке COM-порта.

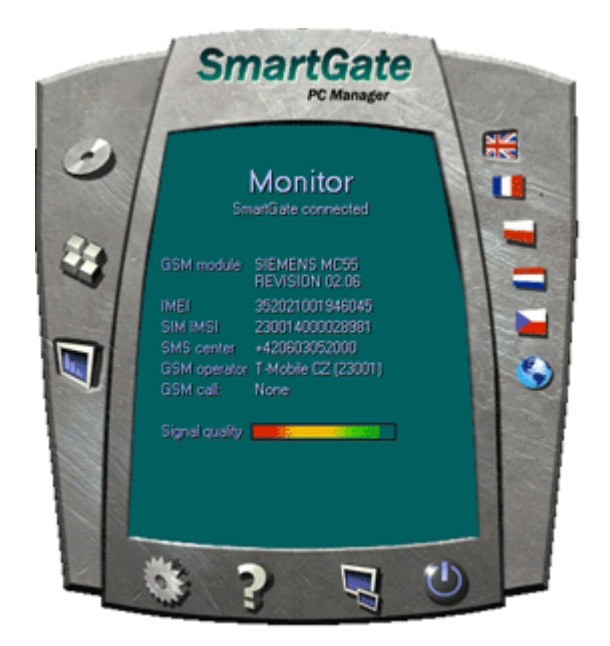

# **Таблицы параметров**

В данном разделе приводятся все программируемые параметры. Каждый настраиваемый параметр имеет свои единицы измерения (мин, сек и т.п.), настройка параметра сопровождается описанием характера работы шлюза SmartGate, опциями настройки, шагом настройки и значением по умолчанию (которое устанавливается при инициализации устройства). Идентичные тексты демонстрируются в программе PCManager в качестве справки.

#### **Параметры телефонного интерфейса FXS**

#### **Type of dialing (тип набора телефонного номера)**

Позволяет выбрать тип набора телефонного номера, который принимается интерфейсом FXS шлюза SmartGate. Шлюз SmartGate воспринимает только выбранный тип набора номера, игнорируя остальные.

Возможные настройки:

DTMF: Шлюз SmartGate принимает только тональный набор номера.

Pulse: Шлюз SmartGate принимает только импульсный набор номера.

Настройка по умолчанию: DTMF

#### **Timeout for dialing end recognize [s] (таймаут распознавания окончания набора номера в секундах)**

Промежуток времени, в течение которого шлюз SmartGate ожидает набора следующей цифры номера. По окончании этого времени шлюз начинает устанавливать соединение. Возможные настройки: 1 - 255 секунд Шаг настройки: 1 секунда Настройка по умолчанию: 5 секунд

#### **Minimal on Hook [ms] (минимальное время в мсек, когда трубка считается положенной)**

Минимальная продолжительность отсутствия тока в линии, после которого шлюз SmartGate считает, что трубка опущена (разговор окончен). Возможные настройки: 100 - 25500 мсек Шаг настройки: 100 мсек Настройка по умолчанию: 500 мсек

#### **Beep after dialing end (сигнал по окончании набора номера)**

Позволяет выбрать подачу звукового сигнала после окончания набора номера (начало установки исходящего соединения). Возможные настройки: YES/NO (да/нет) Настройка по умолчанию: YES (да)

#### **Dial Tone - frequency [Hz] (тональный сигнал ответа станции - частота в Гц)**

Настройка частоты/частот тонального сигнала ответа станции. Возможные настройки: 1 - 3400 Гц Шаг настройки: 1 Гц Настройка по умолчанию: 425 Гц

#### **Dial Tone - cadence (характер тонального сигнала ответа станции)**

Этот тональный сигнал подается после того, как снята трубка, если шлюз SmartGate готов к приему набираемого номера.

Возможные настройки:

Continuous: Шлюз SmartGate генерирует непрерывный тональный сигнал ответа станции. Morse A: Шлюз SmartGate генерирует тональный сигнал ответа станции, состоящий из последовательности сигналов 330/330/660/660 мсек.

Настройка по умолчанию: Continuous (непрерывный)

# **Busy Tone - frequency [Hz] (тональный сигнал "занято" - частота в Гц)**

Настройка частоты/частот тонального сигнала "занято". Возможные настройки: 1 - 3400 Гц Шаг настройки: 1 Гц Настройка по умолчанию: 425 Гц

#### **Busy Tone - cadence (характер тонального сигнала "занято")**

Настройка тонального сигнала "занято". Возможные настройки: 330/330 мсек: тональный сигнал 330 мсек, пауза 330 мсек 200/200 мсек: тональный сигнал 200 мсек, пауза 200 мсек 250/250 мсек: тональный сигнал 250 мсек, пауза 250 мсек 375/375 мсек: тональный сигнал 375 мсек, пауза 375 мсек 500/500 мсек: тональный сигнал 500 мсек, пауза 500 мсек Настройка по умолчанию: 330/330 мсек

#### **Tone after disconnection (тональный сигнал после разъединения)**

Если после разговора первым кладет трубку удаленный абонент, абонент шлюза SmartGate будет слышать тональный сигнал, выбранный с помощью данной функции. Возможные настройки:

Busy: По окончании разговора шлюз SmartGate передает тональный сигнал "занято".

Permanent: По окончании разговора шлюз SmartGate передает постоянный тональный сигнал.

Настройка по умолчанию: Busy (тональный сигнал "занято")

#### **Line reversal indication for call in progress (индикация осуществляющегося вызова с помощью изменения полярности линии на обратную)**

Данная функция позволяет выбрать в качестве сигнализации осуществляющегося вызова на интерфейсе FXS изменение полярности телефонной линии на обратную полярность. На телефонной линии в течение всего вызова будет напряжение обратной полярности.

Возможные настройки: YES/NO (да/нет)

Настройка по умолчанию: YES (да)

#### **Tariff pulse when call starts/ends (тарификационные импульсы в начале/конце вызова)**

Сигнализация о начале или окончании вызова тарифным импульсом.

Возможные настройки:

None: Шлюз SmartGate не передает тарифный импульс в качестве сигнализации о начале/окончании вызова.

Call end: Шлюз SmartGate передает тарифный импульс по окончании вызова.

Call start: Шлюз SmartGate передает тарифный импульс в начале вызова.

Call start and end: Шлюз SmartGate передает тарифный импульс в начале вызова и по окончании вызова.

Настройка по умолчанию: None (нет)

#### **Tariff pulse frequency [kHz] (частота тарифных импульсов кГц)**

Настройка частоты тарифных импульсов. Возможные настройки: 16 kHz: Шлюз SmartGate передает тарифные импульсы с частотой 16 кГц. 12 kHz: Шлюз SmartGate передает тарифные импульсы с частотой 12 кГц. Настройка по умолчанию: 16 kHz

# **Ringing signal - frequency [Hz] (сигнал вызывного звонка - частота в Гц)**

Настройка частоты сигнала вызывного звонка. Возможные настройки: 25 - 50 Гц: Шлюз SmartGate подает на интерфейс FXS звонки с частотой 50 или 25 Гц. Настройка по умолчанию: 50 Гц

#### **Ringing signal - cadence (характер сигнала вызывного звонка)**

Настройка характера сигнала вызывного звонка. Возможные настройки: 1000/4000 мсек: звонок 1 сек, пауза 4 сек 400/200/400/2000 мсек: звонок 400 мсек, пауза 200 мсек, звонок 400 мсек, пауза 2 сек 1500/3500 мсек: звонок 1,5 сек, пауза 3,5 сек 2000/4000 мсек: звонок 2 сек, пауза 4 сек Настройка по умолчанию: 1000/4000 мсек

# **CLI transmission (передача CLI)**

Данная функция позволяет включать/отключать идентификацию абонента, звонящего из сети GSM. Эту функцию можно включить, если на вашей телефонной линии имеется устройство, способное принимать сигналы FSK в соответствии со стандартами ETSI. Возможные настройки:

Disable: Функция отключена, шлюз SmartGate не передает CLI.

FSK during ringing: Шлюз SmartGate передает CLI с помощью сигналов FSK в соответствии со стандартом ETSI EN 300 659 (передача во время вызывного звонка).

Настройка по умолчанию: Disable

# **Replace character + in CLI By (заменять знак "+" в CLI знаком)**

Если данный параметр имеет настройку, знак "+" в международном префиксе CLI будет заменяться на определенную последовательность. Знак "+" не только не сможет передаваться с помощью протокола FSK, но и не будет набирается с терминала с помощью DTMF. Возможные настройки: От 0 до 4 символов  $(0 - 9, *, #)$ Настройка по умолчанию: Не введено

#### **BabyCall number (номер для функции BabyCall)**

Данная функция позволяет ввести телефонный номер для автоматического набора. Если для данной функции ничего не введено, функция считается отключенной.

Возможные настройки: От 0 до 20 знаков  $(0 - 9, *, *, +)$ 

Настройка по умолчанию: Не введено

#### **BabyCall timeout [s] (время в секундах функции BabyCall)**

Промежуток времени между поднятием трубки и началом автоматического набора номера (если номер введен). В течение этого времени шлюз SmartGate ожидает набора номера, что приведет к отмене автоматического набора. Вы сможете сделать обычный телефонный вызов, даже если функция BabyCall включена.

Возможные настройки: 0 - 255 секунд Шаг настройки: 1 секунда Настройка по умолчанию: 0 секунд

#### **Transmission volume (громкость передачи)**

Настройка уровня громкости для передачи GSM с шагом 4 дБ. Эта настройка общая для интерфейсов FXS м FXO.

Настройка по умолчанию: средний уровень громкости

#### **Reception volume (громкость приема)**

Настройка уровня громкости для приема GSM с шагом 4 дБ. Эта настройка общая для интерфейсов FXS м FXO.

Настройка по умолчанию: средний уровень громкости

#### **Параметры телефонного интерфейса FXO**

#### **Number of rings before Off-Hook (количество вызывных звонков перед ответом)**

Если шлюз SmartGate запрограммирован как шлюз FXO, данный параметр позволяет установить количество звонков перед ответом.

Возможные настройки: 1 - 255

Шаг настройки: 1

Настройка по умолчанию: 1

#### **Time for dialing start (время перед началом набора)**

Если шлюз SmartGate запрограммирован как шлюз FXO, данный параметр позволяет установить таймаут перед набором первой цифры. Если в течении этого времени набора не последовало, то шлюз SmartGate отключает линию.

Возможные настройки: 1 - 255 секунд

Шаг настройки: 1 секунд

Настройка по умолчанию: 15 секунд

#### **Timeout for dialing end recognize [s] (таймаут распознавания окончания набора номера в секундах)**

Если шлюз SmartGate запрограммирован как шлюз FXO, данный параметр позволяет установить таймаут, в течение которого SmartGate ожидает набора следующей цифры номера. По окончании этого времени шлюз начинает устанавливать соединение.

Возможные настройки: 1 - 255 секунд

Шаг настройки: 1 секунда

Настройка по умолчанию: 5 секунд

#### **Type of transmitted dialing (тип передаваемого набора номера)**

Данный параметр позволяет установить тип набора номера для автоматического набора из GSM и для набора во время исходящего вызова с интерфейса FXS.

Возможные настройки:

DTMF: Шлюз SmartGate передает тональные сигналы набора номера.

- : Для использования в будущем

Настройка по умолчанию: DTMF

#### **Minimal on Hook [ms] (минимальное время в мсек, когда трубка считается положенной)**

Данный параметр позволяет определить минимальную продолжительность отсутствия тока в линии между вызовами. Этот параметр должен иметь более продолжительную настройку, чем настройка FLASH на УАТС.

Возможные настройки: 100 - 25500 мсек

Шаг настройки: 100 мсек

Настройка по умолчанию: 1500 мсек

#### **Maximum Off-Hook without dialing [s] (максимальное время в секундах, когда трубка поднята, но номер не набирается)**

Данный параметр позволяет определить максимальное время нахождения линии в токовом состоянии перед набором номера на интерфейс FXO во время исходящего вызова с интерфейса FXS. Установите более короткое время по сравнению с таймаутом нахождения внутренней линии в токовом состоянии и отсоединением приемника набора номера на УАТС. В этом случае УАТС обычно меняет тональный сигнал ответа станции на тональный сигнал "занято". Если указанный таймаут заканчивается до набора номера, шлюз SmartGate на короткое время отключается от линии, а затем снова к ней подключается и набирает номер.

Возможные настройки: 1 - 255 секунд Шаг настройки: 1 секунда

Настройка по умолчанию: 15 секунд

#### **Beep after dialing end (сигнал по окончании набора)**

Если шлюз SmartGate запрограммирован как шлюз FXO, данный параметр позволяет выбрать подачу звукового сигнала после окончания набора номера (начало установки исходящего соединения).

Возможные настройки: YES/NO (да/нет) Настройка по умолчанию: YES (да)

#### **Dial Tone - frequency [Hz] (тональный сигнал ответа станции - частота в Гц)**

Настройка частоты/частот тонального сигнала ответа станции. Возможные настройки: 1 - 3400 Гц Шаг настройки: 1 Гц Настройка по умолчанию: 425 Гц

#### **Dial Tone - cadence (характер тонального сигнала ответа станции)**

Этот тональный сигнал подается после того, как снята трубка, если шлюз SmartGate готов к приему набираемого номера.

Возможные настройки:

Continuous: Шлюз SmartGate генерирует непрерывный тональный сигнал ответа станции. Morse A: Шлюз SmartGate генерирует тональный сигнал ответа станции, состоящий из последовательности сигналов 330/330/660/660 мсек. Настройка по умолчанию: Continuous (непрерывный)

#### **Busy tone detection (обнаружение тонального сигнала "занято")**

Позволяет установить количество циклов подачи сигнала "занято" для определения состояния отбоя от УАТС. Выбор настройки "0" позволяет отключить эту функцию. Возможные настройки: 0 - 255 Шаг настройки: 1 Настройка по умолчанию: 4

#### **Continuous tone detection [ms] (время обнаружения непрерывного тонального сигнала в мсек)**

Позволяет установить продолжительность подачи непрерывного сигнала постоянной частоты для определения состояния отбоя от УАТС. Выбор настройки "0" позволяет отключить эту функцию.

Возможные настройки: 0 - 8900 мсек

Шаг настройки: 35 мсек

Настройка по умолчанию: 2030 мсек

#### **BabyCall number (номер для функции BabyCall)**

Если шлюз SmartGate запрограммирован как шлюз FXO, данный параметр позволяет ввести телефонный номер для автоматического набора. Если для данной функции ничего не введено, функция считается отключенной.

Возможные настройки: От 0 до 20 знаков (0 - 9, \*, #, +) Настройка по умолчанию: Не введено

# **BabyCall timeout [s] (время в секундах функции BabyCall)**

Если шлюз SmartGate запрограммирован как шлюз FXO, данный параметр позволяет определить промежуток времени между поднятием трубки и началом автоматического набора номера (если номер введен). В течение этого времени шлюз SmartGate ожидает набора номера, что приведет к отмене автоматического набора. Вы сможете сделать обычный телефонный вызов, даже если функция BabyCall включена.

Возможные настройки: 0 - 255 секунд

Шаг настройки: 1 секунда

Настройка по умолчанию: 0 секунд

#### **Transmission volume (громкость передачи)**

Настройка уровня громкости для передачи GSM с шагом 4 дБ. Эта настройка общая для интерфейсов FXS м FXO.

Настройка по умолчанию: средний уровень громкости

#### **Reception volume (громкость приема)**

Настройка уровня громкости для приема GSM с шагом 4 дБ. Эта настройка общая для интерфейсов FXS м FXO.

Настройка по умолчанию: средний уровень громкости

#### **Параметры маршрутизации**

Все параметры, относящиеся к набору телефонного номера и маршрутизации вызовов, сведены в три таблицы. Каждая из таблиц включает в себя информацию по одному из интерфейсов: FXS, FXO и GSM.

#### Таблица маршрутизации FXS

В соответствии с префиксом набранного номера на интерфейсе FXS вы можете:

- Запретить набор номера вызывающий абонент будет слышать тональный сигнал занятости.
- Направить вызов в сеть GSM или на УАТС через интерфейс FXO.
- Ускорить установку соединения за счет имеющейся информации о длине телефонного номера с данным префиксом.
- Ускорить установку соединения за счет возможности завершения набора номера нажатием кнопки #.
- Изменить набираемый номер, добавляя или удаляя префикс.
- Установить измерение тарифа для определенного префикса.

Стр. 32 из 45

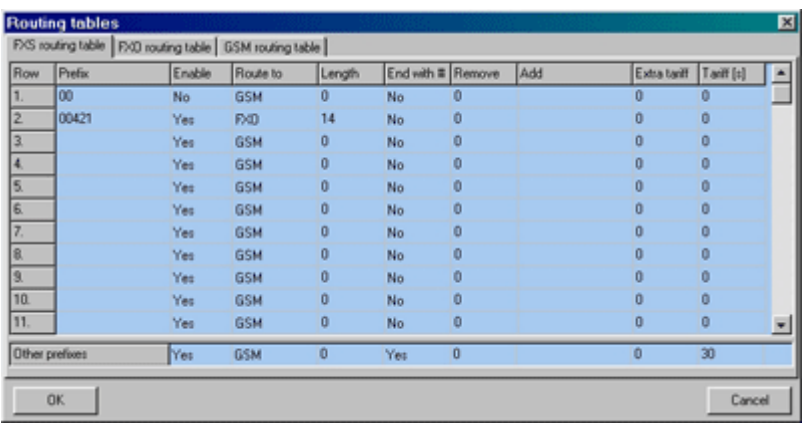

Каждая строка в таблице имеет префикс (разной длины) и другие параметры. Эти параметры определяют функционирование шлюза SmartGate в том случае, когда первые цифры набираемого телефонного номера совпадают с этим префиксом. Таблица имеет 120 строк и позволяет ввести настройки для 120 разных префиксов.

Существуют исключения из правила - номер может начинаться с таких же цифр, но должен обслуживаться по-другому. Любая строка таблицы, которая начинается с того же префикса, после которого стоит одна или несколько цифр, рассматривается как исключение по отношению к строке с более коротким префиксом.

Обязательно введите в строке "Other prefixes" (другие префиксы) те префиксы, которые не включены в таблицу.

В примере, который приведен на рисунке ниже, показано, как запретить все международные вызовы, кроме вызовов в Словакию. Вызовы в Словакию направляются через интерфейс FXO и соединение устанавливается немедленно после набора 14 цифр. Все другие вызовы разрешены и направляются в сеть GSM. Они имеют тариф один импульс каждые 30 секунд; вы можете ускорить установку соединения, нажав "#" после набора номера.

#### **Prefix (префикс)**

Префикс определяет тип вызова. Строка "Other numbers" (другие номера) используется для вызовов с префиксами, которые не включены в таблицу. Возможные настройки: От 0 до 16 символов  $(0 - 9, *, #)$ Настройка по умолчанию: Не введено

#### **Call Enable (разрешение вызова)**

Этот параметр позволяет разрешить/запретить вызовы с префиксами, указанными в той же строке.

Возможные настройки: YES/NO (да/нет) Настройка по умолчанию: YES (да)

#### **Route to (направить на)**

Данный параметр позволяет определить маршрутизацию вызова FXS.

Возможные настройки:

GSM: Вызов направляется только в сеть GSM.

FXO: Вызов направляется только на интерфейс FXO.

GSM, FXO: Вызовы в основном направляются в сеть GSM. В случае ошибки сети GSM вызов направляется на интерфейс FXO.

FXO, GSM: Вызовы в основном направляются на интерфейс FXO. В случае ошибки интерфейса FXO вызов направляется в сеть GSM. Настройка по умолчанию: GSM

Стр. 33 из 45

## **Number length (длина номера)**

Данный параметр определяет ожидаемую длину набираемого номера. Это позволяет начать набор номера в сеть GSM или интерфейс FXO сразу же после ввода последней цифры. Если набираемый телефонный номер более короткий, используется специальный таймер. Настройка "0" означает, что данная функция отключена.

Возможные настройки: 0, 3 - 15

Шаг настройки: 1

Настройка по умолчанию: 0

#### **End with # (завершение набора нажатием #)**

Данный параметр позволяет начать установление вызова нажатием кнопки #. Знак # удаляется из последовательности набора номера. Если знак # должен быть частью набираемого телефонного номера, эту функцию нельзя использовать с данным префиксом. Возможные настройки: YES/NO (да/нет) Настройка по умолчанию: NO (нет)

#### **Remove (удалить)**

Данный параметр используется для автоматической маршрутизации вызова. Определенное количество цифр (префикс) удаляется с начала номера.

Возможные настройки: 0 - 20 Шаг настройки: 1 Настройка по умолчанию: 0

**Add (добавить)** 

Данный параметр используется для автоматической маршрутизации вызова. Определенная последовательность цифр (префикс) добавляется к началу набираемого номера. Возможные настройки: От 0 до 16 символов  $(0 - 9, *, #, +)$ Настройка по умолчанию: Не введено

#### **Extra tariff (дополнительный тариф)**

Настройка измерения псевдотарификации (тариф базируется на продолжительности вызова) для вызовов GSM. Для вызовов FXO импульсы тарификации должна передавать подключенная УАТС. Параметр "Extra Tariff" определяет передачу определенного количества тарифных импульсов после начала вызова. Этот параметр устанавливает минимальную стоимость вызова.

Возможные настройки: 0 - 255 Шаг настройки: 1 Настройка по умолчанию: 0

#### **Tariff [s] (тариф в секундах)**

Настройка измерения псевдотарификации (тариф базируется на продолжительности вызова) для вызовов GSM. Для вызовов FXO импульсы тарификации должна передавать подключенная УАТС. Параметр "Tariff" устанавливает стоимость вызова в соответствии с его продолжительностью. Установите в секундах, насколько часто вы хотите передавать тарифные импульсы. Меньшее значение означает более дорогой вызов. "0" означает, что импульсы в соответствии с продолжительностью вызова передаваться не будут.

Возможные настройки: 0 - 255 секунд

Шаг настройки: 1 секунда

Настройка по умолчанию: 0 секунд

## **Таблица маршрутизации FXO**

Вызовы с интерфейса FXO направляются в соответствии с настройкой параметра "FXO calls route to". Вы можете настроить SmartGate как шлюз DialThru или как шлюз внутренней линии УАТС.

Для шлюза DialThru можно запрограммировать функцию "Follow-me".

Для шлюза внутренней линии УАТС можно заполнить таблицу маршрутизации FXO.

В соответствии с префиксом набранного номера на интерфейсе FXO вы можете:

- Запретить набор номера Шлюз SmartGate отключается от линии и вызов не устанавливается.
- Ускорить установку соединения за счет имеющейся информации о длине телефонного номера с данным префиксом.
- Ускорить установку соединения за счет возможности завершения набора номера нажатием кнопки #.
- Изменить набираемый номер, добавляя или удаляя префикс.

Принцип функционирования таблицы не отличается от таблицы маршрутизации FXS. Управление вызовом осуществляется в соответствии с параметрами той строки, которая совпадает с префиксом набираемого номера. Обязательно заполните строку "Other prefixes" (другие префиксы) номерами тех префиксов, которых нет в таблице.

# **FXO calls route to (вызовы FXO направляются на)**

Это главный параметр маршрутизации вызовов FXO. Вы можете запрограммировать SmartGate как шлюз DialThru или как шлюз внутренней линии УАТС.

Шлюз DialThru:

Входящий звонок немедленно подключается на интерфейс FXS. Если включена функция "Follow-me", шлюз SmartGate начинает устанавливать соединение с номером, запрограммированным в строке "Follow-me", после определенного количества вызывных звонков. Таблица маршрутизации FXO отключается.

Шлюз для внутренней линии УАТС:

Шлюз SmartGate обнаруживает входящий звонок и после определенного количества звонков переводит линию активное состояние, если существует возможность установить соединение с GSM. Шлюз SmartGate генерирует тональный сигнал ответа станции, и после набора номера предпринимает действия в соответствии с таблицей маршрутизации FXO.

Возможные настройки:

FXS: Шлюз DialThru.

GSM: Шлюз для внутренней линии УАТС.

Настройка по умолчанию: FXS - шлюз DialThru

#### **Follow-me number (номер для функции Follow-me)**

Если SmartGate запрограммирован как шлюз DialThru, введите телефонный номер для функции Follow-me. После определенного количества вызывных звонков шлюз SmartGate начинает устанавливать GSM соединение с номером, указанным для функции Follow-me. Таким образом, вы можете принять входящий вызов FXO по телефонной линии или через сеть GSM. Если ничего не введено, функция Follow-me отключена.

Возможные настройки: От 0 до 16 символов (0 - 9,  $*, \#$ , +)

Настройка по умолчанию: Не включено

#### **Number of rings to Follow-me (количество звонков для включения функции Follow-me)**

Если SmartGate запрограммирован как шлюз DialThru, и для функции Follow-me введен телефонный номер, после определенного количества вызывных звонков шлюз SmartGate начинает устанавливать GSM соединение с номером, указанным для функции Follow-me.

Таким образом, вы можете принять входящий вызов FXO по телефонной линии или через сеть GSM. Возможные настройки: 0 - 255 Шаг настройки: 1 Настройка по умолчанию: 1

#### **Password for Follow-me activation/disabling (пароль для включения/отключения функции Follow-me)**

Если SmartGate запрограммирован как шлюз DialThru, и для функции Follow-me введен телефонный номер, функция Follow-me включена. Введение пароля для включения/отключения функции Follow-me позволит включать и отключать функцию Follow-me без программирования на компьютере.

Переведите линию FXS в активное состояние, введите ПАРОЛЬ и нажмите [#] для отключения функции.

Переведите линию FXS в активное состояние, введите ПАРОЛЬ и нажмите [\*] для включения функции.

Возможные настройки: От 0 до 8 символов (0 - 9) Настройка по умолчанию: Не введено

#### **Prefix (префикс)**

Префикс определяет тип вызова. Строка "Other numbers" (другие номера) используется для вызовов с префиксами, которые не включены в таблицу. Возможные настройки: От 0 до 16 символов (0 - 9, \*, #) Настройка по умолчанию: Не введено

#### **Call Enable (разрешение вызова)**

Этот параметр позволяет разрешить/запретить вызовы с префиксами, указанными в той же строке.

Возможные настройки: YES/NO (да/нет) Настройка по умолчанию: YES (да)

#### **Number length (длина номера)**

Данный параметр определяет ожидаемую длину набираемого номера. Это позволяет начать набор номера в сеть GSM или интерфейс FXO сразу же после ввода последней цифры. Если набираемый телефонный номер более короткий, используется специальный таймер. Настройка "0" означает, что данная функция отключена. Возможные настройки: 0, 3 - 15 Шаг настройки: 1

Настройка по умолчанию: 0

#### **End with # (завершение набора нажатием #)**

Данный параметр позволяет начать установление вызова нажатием кнопки #. Знак # удаляется из последовательности набора номера. Если знак # должен быть частью набираемого телефонного номера, эту функцию нельзя использовать с данным префиксом. Возможные настройки: YES/NO (да/нет) Настройка по умолчанию: NO (нет)

#### **Remove (удалить)**

Данный параметр используется для автоматической маршрутизации вызова. Определенное количество цифр (префикс) удаляется с начала номера. Возможные настройки: 0 - 20 Шаг настройки: 1 Настройка по умолчанию: 0

# **Add (добавить)**

Данный параметр используется для автоматической маршрутизации вызова. Определенная последовательность цифр (префикс) добавляется к началу набираемого номера. Возможные настройки: От 0 до 16 символов (0 - 9,  $*, \#$ , +) Настройка по умолчанию: Не введено

## **Таблица маршрутизации GSM**

Входящие вызовы GSM имеют информацию CLI. В соответствии с принятой информацией CLI шлюз SmartGate может делать следующее:

- Отвергнуть вызов.
- Направить вызов на интерфейс FXS или FXO.
- Автоматически набрать номер. Шлюз SmartGate набирает запрограммированный номер абонента УАТС (например, оператора коммутатора) и соединяет его с вызывающим абонентом GSM.

#### **FXS line off-hook to DISA timeout [ms] (таймаут в мсек токового состояния линии FXS до DISA)**

Таймаут между началом токового состояния линии FXS и автоматическим набором номера в соответствии с параметром "Dial in" в таблице. Возможные настройки: 100 - 25500 мсек

Шаг настройки: 100 мсек

Настройка по умолчанию: 200 мсек

#### **FXO line off-hook to dial-in timeout [ms] (таймаут в мсек токового состояния линии FXO до набора номера)**

Таймаут между началом токового состояния линии FXS и автоматическим набором номера в соответствии с параметром "Dial in" в таблице.

Возможные настройки: 100 - 25500 мсек

Шаг настройки: 100 мсек

Настройка по умолчанию: 1000 мсек

# **CLI - calling number (информация CLI - вызывающий номер)**

Заполните в CLI для направления вызова в соответствии с параметром на той же строке таблицы. Можно ввести только префикс для группы CLI. Если параметр "Substring" = 0, вы должны ввести префикс так, как он показан на дисплее мобильного телефона. Это значит, включая + и международный префикс, если они имеются. Если параметр "Substring" > 0, шлюз SmartGate ищет введенный префикс как подстроку принятой информации CLI, но максимально до позиции, задаваемой параметром "Substring". Позиции считаются от нуля. Смотрите примеры, приведенные для параметра "Substring".

Возможные настройки: От 0 до 16 символов  $(0 - 9, *, *, +)$ 

Настройка по умолчанию: Не введено

#### **Substring (подстрока)**

Данный параметр используется для облегчения заполнения префикса CLI. Если параметр "Substring" > 0, шлюз SmartGate ищет введенный префикс как подстроку принятой информации CLI, но максимально до позиции, задаваемой параметром "Substring". Позиции считаются от нуля.

Например, принятой информации CLI +420603198222 соответствуют настройки: CLI - вызывающий номер Подстрока +420603198222 любая настройка +420603 любая настройка

Стр. 37 из 45

+420 любая настройка 603198222 4 или больше 603 4 или больше Возможные настройки: 0 - 15 Шаг: 1 Настройка по умолчанию: 0

#### **Route to (направить на)**

Входящий вызов GSM можно направить на интерфейс FSX или FXO, или отвергнуть. Оставшиеся настройки планируется использовать для функции CallBack в будущем. Возможные настройки: FXS: Входящий вызов направляется на FXS FXO: Входящий вызов направляется на FXO Reject: Входящий вызов отвергается Настройка по умолчанию: FXS

#### **Dial in (набор номера)**

Параметр "Dial in" используется для автоматического соединения с оператором коммутатора или напрямую с другим абонентом. Если для данного параметра ничего не введено, вызывающий абонент получает телефонную линию полностью в свое распоряжение и должен набирать номер абонента, используя DTMF.

Возможные настройки: От 0 до 16 символов  $(0 - 9, *, #)$ Настройка по умолчанию: Не введено

#### **Параметры входа передачи «тревожного» SMS-сообщения**

#### **Telephone number for SMS (телефонный номер для передачи «тревожного» SMS)**

Телефонный номер, на который будет передаваться SMS-сообщение в случае активации входа SMS. Если ничего не введено, данная функция отключена. Возможные настройки: От 0 до 16 символов  $(0 - 9, *, *, +)$ Настройка по умолчанию: Не введено

#### **SMS text (текст «тревожного» сообщения)**

Текст сообщения SMS, который будет передаваться на предварительно установленный телефонный номер. Если текст не введен, будет передано сообщение SMS без текста. Возможные настройки: От 0 до 40 символов Настройка по умолчанию: Не введено

#### **Send if activated longer than [ms] (передать, если вход активирован дольше введенного времени в миллисекундах)**

Установите продолжительность активации входа устройства, необходимую для передачи SMS-сообщения. Этот параметр позволяет предотвратить передачу SMS-сообщения в случае кратковременной активации входа устройства. Если установлено "0", сообщение SMS передается немедленно после активации входа.

Возможные настройки: 0 - 25500 мсек

Шаг настройки: 100 мсек

Настройка по умолчанию: 0 мсек

#### **Timeout after sending [s] (таймаут после передачи в секундах)**

Данная функция позволяет установить период отсутствия активности после передачи SMSсообщения. В течение этого времени SMS-сообщение не будет передаваться даже в случае активации входа устройства. Это позволяет предотвратить многократную передачу SMS в случае повторяющихся срабатываний данного входа устройства. Возможные настройки: 0 - 2550 секунд Шаг настройки: 10 секунд Настройка по умолчанию: 0 секунд

#### **Параметры GSM и SIM**

#### **GSM operator lock (фиксированный оператор GSM)**

Определенный провайдер фиксируется в шлюзе SmartGate производителем. Если для шлюза SmartGate определен конкретный провайдер, использовать SIM-карту какого-либо другого провайдера GSM невозможно. При использовании недопустимой SIM-карты модуль GSM не регистрируется в сети GSM и светодиодный индикатор сети GSM на панели шлюза SmartGate быстро мигает.

#### **CLIR - incognito**

Данная функция позволяет настроить параметр CLIR (ограничение идентификации вызывающей линии) на шлюзе SmartGate для исходящих вызовов. Будьте внимательны, перед включением необходимо активировать эту функцию у оператора GSM, иначе исходящие вызовы будут отвергаться GSM сетью.

Возможные настройки:

According to provider: В зависимости от того, как данная функция настроена в сети GSM.

Activation: ID не передается.

Suppression: ID передается всегда.

Настройка по умолчанию: "According to provider"

#### **Roaming enable/disable (включить/отключить роуминг)**

Данная функция позволяет сделать так, что шлюз SmartGate будет работать, даже если он зарегистрирован в другой сети GSM.

Возможные настройки:

Disable: Модуль GSM выходит из чужой сети и пытается зарегистрироваться снова в течение 5 минут.

Enable: Шлюз SmartGate работает в любой сети GSM.

Настройка по умолчанию: "Disable"

# **Time period for low credit checking [h] (время в часах для периодической проверки состояния кредита)**

Данный параметр предназначен для изменения интервала времени между проверками состояния кредита. Если ваш кредит опускается ниже определенного значения, шлюз SmartGate передает SMS "LOW CREDIT". Настройка "0" означает, что данная функция отключена.

Возможные настройки: 0 - 255 часов

Шаг: 1 час

Настройка по умолчанию: 0

### **Code for credit checking (код для проверки кредита)**

Состояние кредита SIM-карт с предварительной оплатой проверяется сетевой функцией, которая выводит на дисплей мобильного телефона текстовое сообщение. Код этой сетевой функции должен заканчиваться символом "#".

Внимание - узнайте, не нужно ли вам платить за использование этой функции. Каждая проверка может уменьшать величину вашего кредита.

Возможные настройки: От 0 до 8 символов  $(0 - 9, *, *, +)$ 

Настройка по умолчанию: Не введено

# **Minimal credit (минимальный кредит)**

Данный параметр позволяет установить минимальное значение кредита, при достижении которого передается сообщение SMS "LOW CREDIT". Если величина кредита опускается ниже данного значения, SMS с предупреждением передается при каждой проверке кредита, пока вы не пополните счет своей SIM-карты.

Возможные настройки: 0 - 999

Шаг: 1

Настройка по умолчанию: 0

#### **Credit value position in received SMS (позиция значения кредита в принятом сообщении SMS)**

Если в текстовом ответе кроме значения кредита имеются какие-либо другие цифры (например, дата, время и так далее), шлюз SmartGate ищет число, соответствующее значению кредита, в определенной позиции в тексте. Алгоритм поиска пропускается для каждого нецифрового символа. Если значение кредита является первым числом в тексте, вы можете оставить настройку "0". Если же перед значением кредита имеются другие числа, установите для данного параметра ту позицию в тексте, с которой будет начинаться алгоритм поиска.

Возможные настройки: 0 - 180 Шаг: 1 Настройка по умолчанию: 0

#### **Telephone number for service SMS (телефонный номер службы SMS)**

Данный параметр позволяет ввести номер службы SMS. Этот номер общий для GGMC SMS и сообщений "LOW CREDIT" для SIM-карт с предоплатой. Возможные настройки: От 0 до 16 символов (0 - 9,  $*, \#$ , +) Настройка по умолчанию: Не введено

#### **Сервисные параметры**

#### **Hardware version (аппаратная версия)**

Аппаратная версия шлюза SmartGate - только для информации (изменить невозможно). Необходимо использовать для связи с производителем.

#### **Firmware version (версия микропрограммного обеспечения)**

Версия микропрограммного обеспечения шлюза SmartGate - версия программы центрального процессора SmartGate. Производитель может выпускать обновления микропрограммного обеспечения для расширения функций устройства. Для загрузки нового микропрограммного обеспечения в шлюз SmartGate используется функция обновления (Upgrade). Поддерживайте связь с производителем.

#### **Serial number (серийный номер)**

Серийный номер шлюза SmartGate - только для информации (изменить невозможно). Необходимо использовать для связи с производителем.

#### **GSM operator lock**

Обратитесь к разделу "Параметры GSM и SIM".

# **COM enable (включить COM)**

Данный параметр позволяет включить/выключить последовательный интерфейс. Вы можете отключить связь в рабочем режиме, сохраняя специальный режим программирования после включения питания.

Возможные настройки: YES/NO (да/нет) Настройка по умолчанию: YES (да)

#### **Time period for GGMC SMS [h] (период времени в часах для GGMC SMS)**

Интервал времени для передачи GGMC SMS. GGMC = GSM Gateway Monitoring Center (центр мониторинга шлюза GSM). Настройка "0" означает, что данная функция отключена. Возможные настройки: 0 - 255 часов Шаг: 1 час Настройка по умолчанию: 0

#### **Telephone number for service SMS (телефонный номер службы SMS)**

Данный параметр позволяет ввести номер службы SMS. Этот номер общий для GGMC SMS и сообщений "LOW CREDIT" для SIM-карт с предоплатой. Возможные настройки: От 0 до 16 символов  $(0 - 9, *, *, +)$ Настройка по умолчанию: Не введено

#### **Инициализация**

Все программируемые функции устройства объединены в таблицы в соответствии с выполняемыми функциями. Вы можете инициализировать либо все параметры одновременно, или только одну таблицу параметров.

#### **Параметры безопасности**

#### PIN - value (значение PIN-кода)

Укажите значение PIN-кода для автоматического ввода при включении питания шлюза SmartGate. Используется только, если SIM-карта имеет защищенный PIN-код. Если данный PINкод не совпадает с SIM-картой, он удаляется автоматически. При вводе по телефонной линии при запуске шлюза SmartGate PIN-код сохраняется автоматически. Возможные настройки: 0, 4 - 8 символов (0 - 9)

Настройка по умолчанию: Не введено

# **Поиск и устранение неисправностей**

## **После включения питания не горит ни один светодиодный индикатор**

• Проверьте источник питания.

## **Все светодиодные индикаторы горят. Ни один вызов в этот момент не осуществляется**

- Шлюз SmartGate находится в специальном режиме программирования с помощью программы PCManager - для перезапуска шлюза SmartGate выйдите из программы PCManager.
- Попробуйте выключить шлюз SmartGate и затем снова его включить. Светодиодные индикаторы должны выключиться на 3 секунды и просигнализировать о состоянии шлюза.

# **Шлюз SmartGate не регистрируется в сети GSM**

- Проверьте SIM-карту.
- Проверьте PIN-код.
- Проверьте подключение антенны.
- Выберите место с хорошим приемом сигнала GSM.

#### **Трубка поднята, но в линии нет никакого тонального сигнала**

- Проверьте подключение телефонной линии.
- При запуске шлюз SmartGate не инициализирован правильно (приблизительно через 10 секунд после включения питания).
- На шлюз SmartGate не подается питание.

## **Шлюз SmartGate продолжает передавать тональный сигнал во время набора номера, не принимая сигналы набора номера**

• Выберите правильный режим набора номера (DTMF или импульсный).

#### **Искажение голоса на телефонной линии во время вызова GSM**

- Проверьте мощность сигнала с помощью монитора программы PCManager. Установите шлюз SmartGate там, где обеспечивается хороший сигнал GSM.
- Проверьте расстояние между телефонными линиями и антенной шлюза SmartGate. Расстояние между антенной и другими телекоммуникационными системами должно быть как можно больше.
- Если проблемы сохраняются, используйте антенну с коаксиальным кабелем.

#### **Нет связи шлюза SmartGate с компьютером**

- Проверьте подключения последовательного кабеля.
- Проверьте номер COM-порта, установленный на персональном компьютере.
- Проверьте параметры COM-порта (1200 115200 бит/с, 8N1).
- Шлюз SmartGate не зарегистрирован в сети GSM.
- На шлюзе SmartGate осуществляется набор номера или процесс установления исходящего соединения.
- На шлюз SmartGate поступает входящий вызов.

# **Список сокращений**

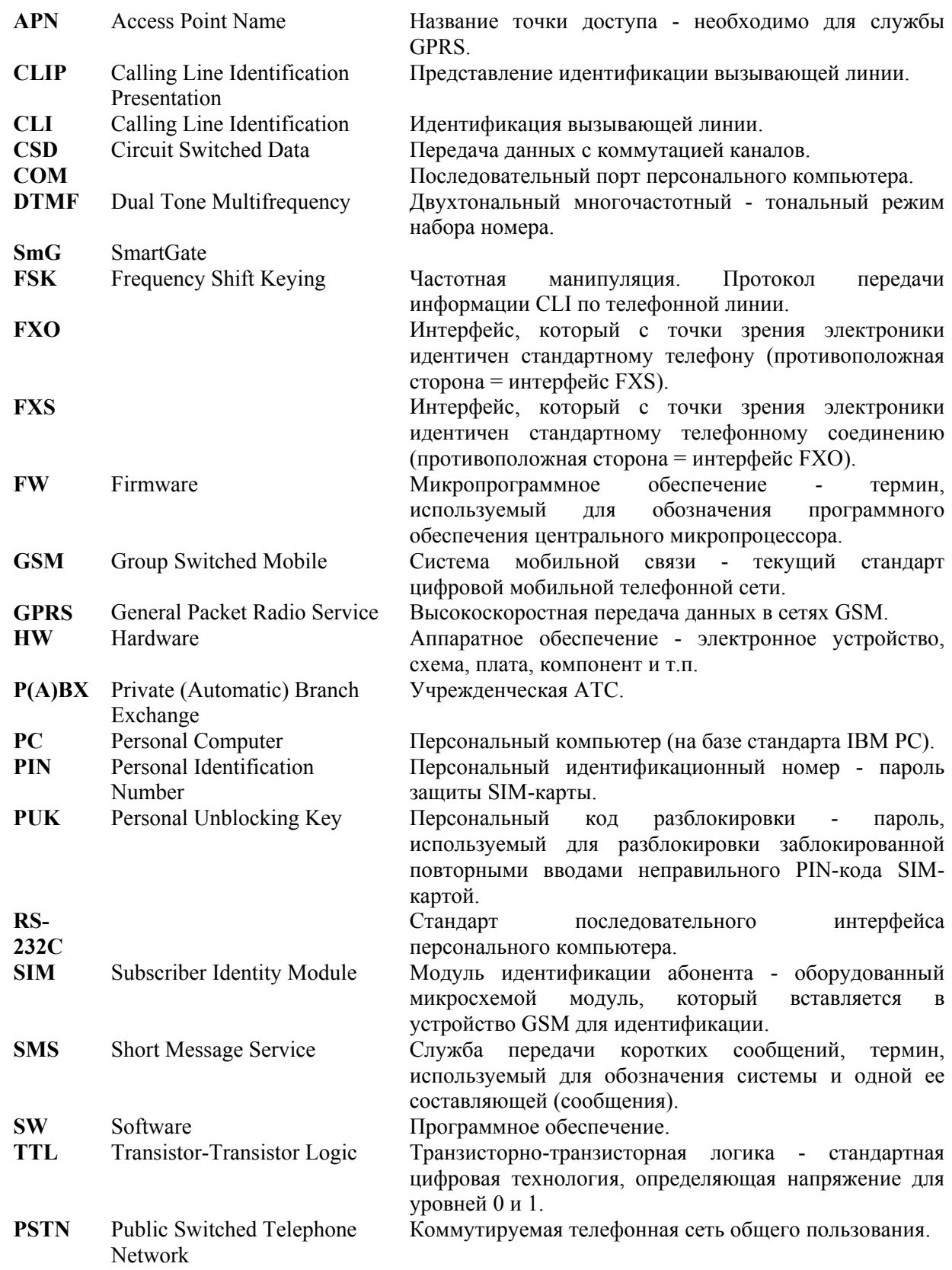

# **Технические характеристики**

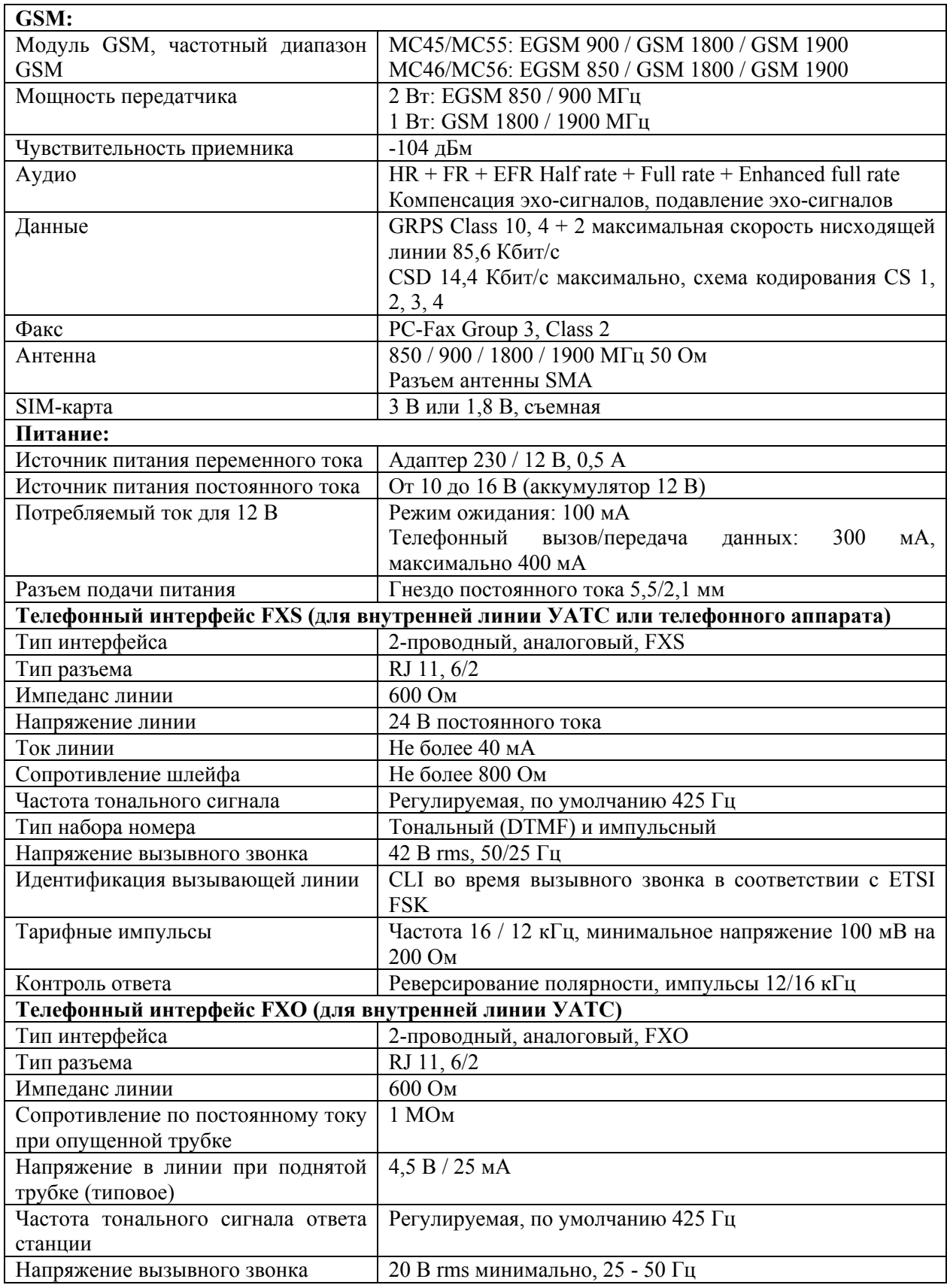

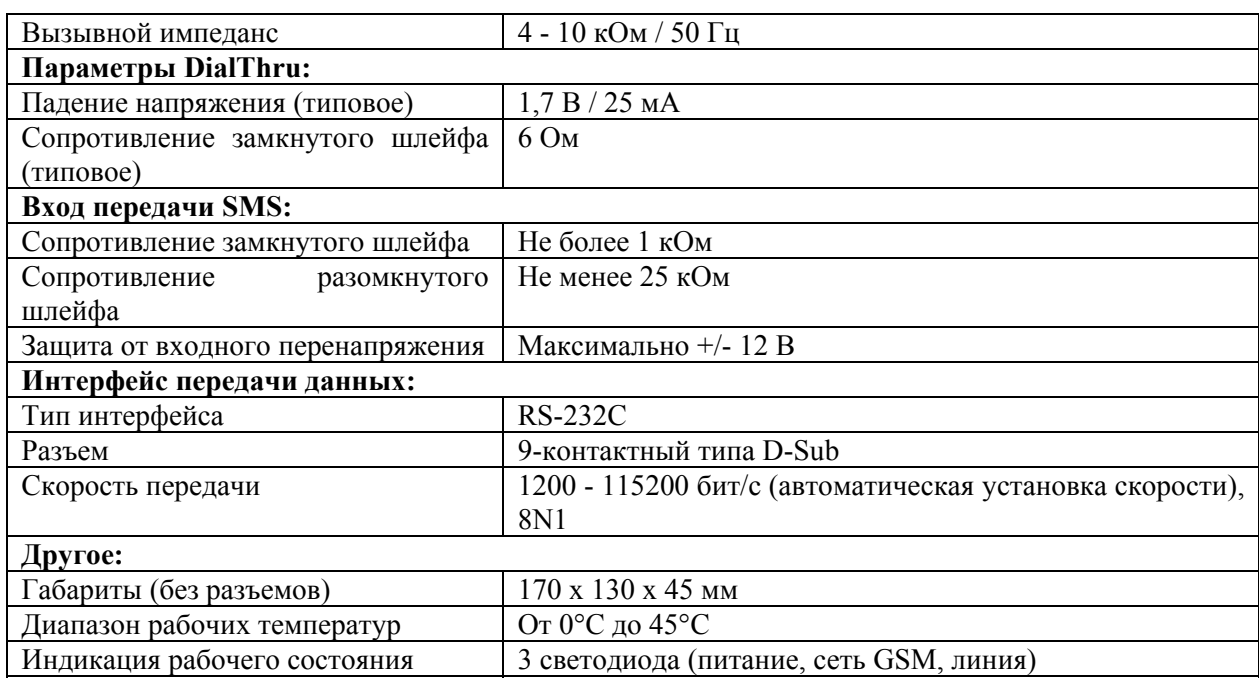